<span id="page-0-0"></span>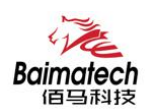

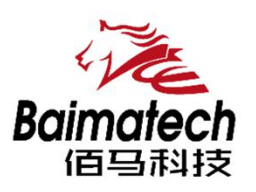

# 安装使用说明书 BMR500系列工业级无线路由器

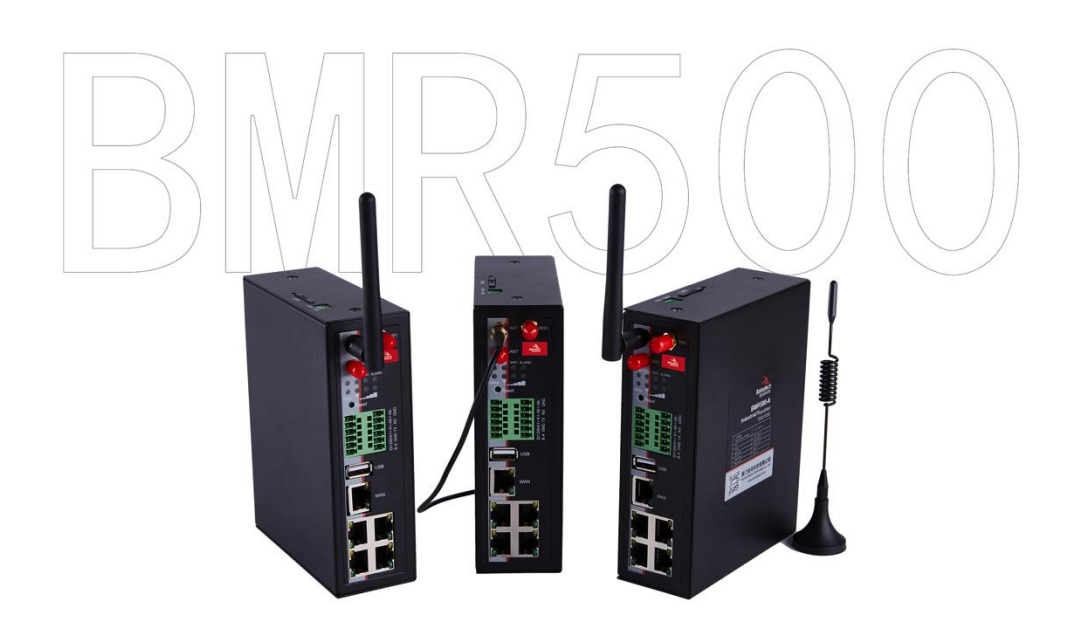

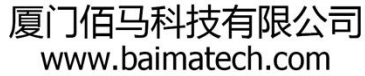

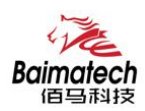

# アラフィックス しょうしょう しょうしょう しんしゃ しんしゃ しんしゃ アラフィックス しゅうしょう しょうしょう

尊敬的客户,感谢您选择佰马公司产品。 安装配置与使用前请通读本说明书,您将从中了解正确的操作规范。 本说明书的操作说明对维持产品的良好工作状态十分重要。

本手册内容

- 工业级无线路由器产品简介
- 工业级无线路由器快速安装
- 工业级无线路由器参数配置

佰马技术支持

如有任何需要,敬请致电佰马服务专线 0592-2061730, 我们将为您提供专业的技术支持与售后服务。

意见反馈

如您在使用过程中发现产品资料的任何问题,可以通过以下方式反馈: E-mail:market@baimatech.com 感谢您的支持,您的宝贵建议就是对我们最大的鼓舞。

版本说明

由于产品升级等原因,佰马保留对本手册内容进行修改的权利。 各版本内容若有差异,请以佰马科技网站(www.baimatech.com)最新公布的为准。

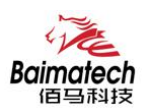

## 开箱检查

每部佰马通信终端在出厂前,均经过严格之品检,并做强化之防撞包装处理,客户在拆箱后,请即刻进 行下列检查步骤:

#### 1、 检查产品型号铭牌是否与采购型号一致。

佰马产品铭牌说明,以 BMR200 为例:

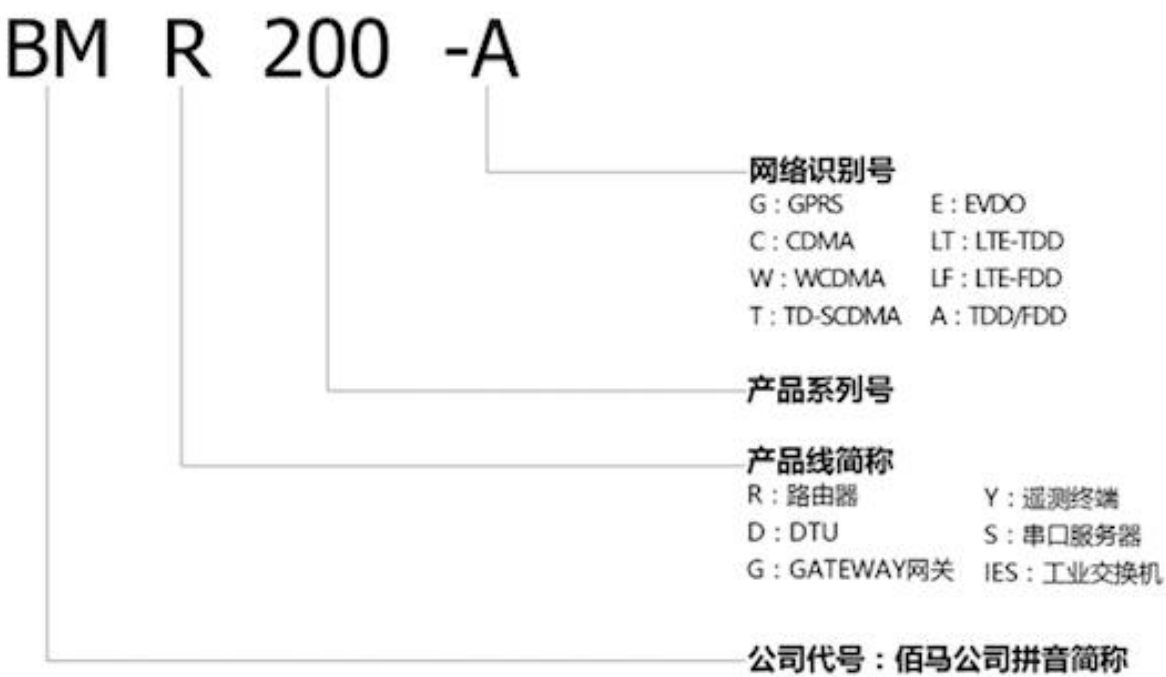

#### 2、 检查产品是否在运输过程中造成损伤。

#### 3、 检查主机与配件是否齐全。

设备的包装包括以下:

- 一台网关主机
- 一个电源
- 一根 4G 天线
- 一根串口线
- 一根以太网线
- ▶ 两个 6PIN 绿色接线端子
- 一个 2PIN 绿色接线端子

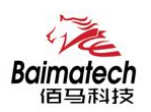

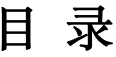

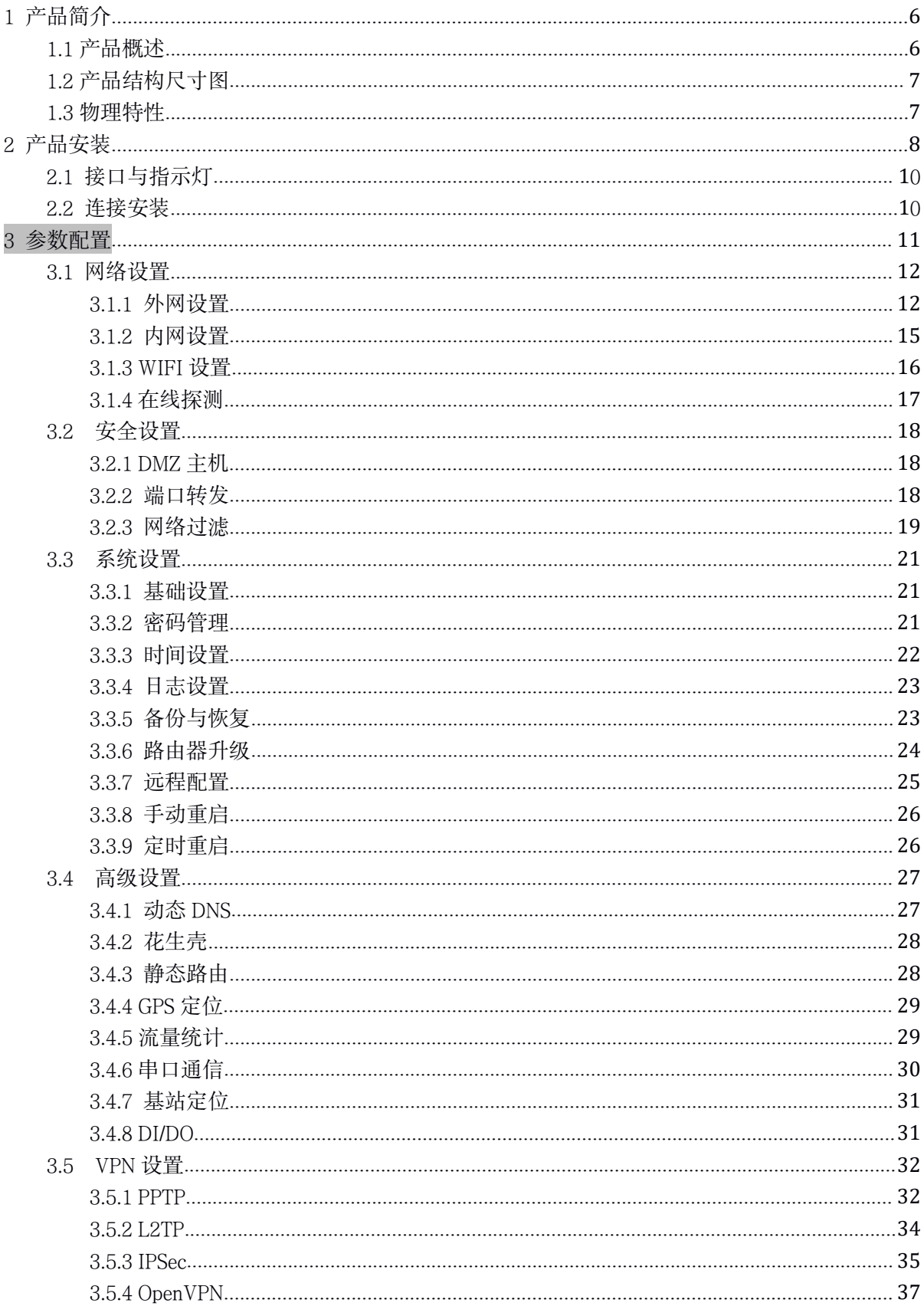

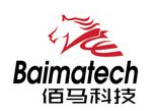

安装使用说明书

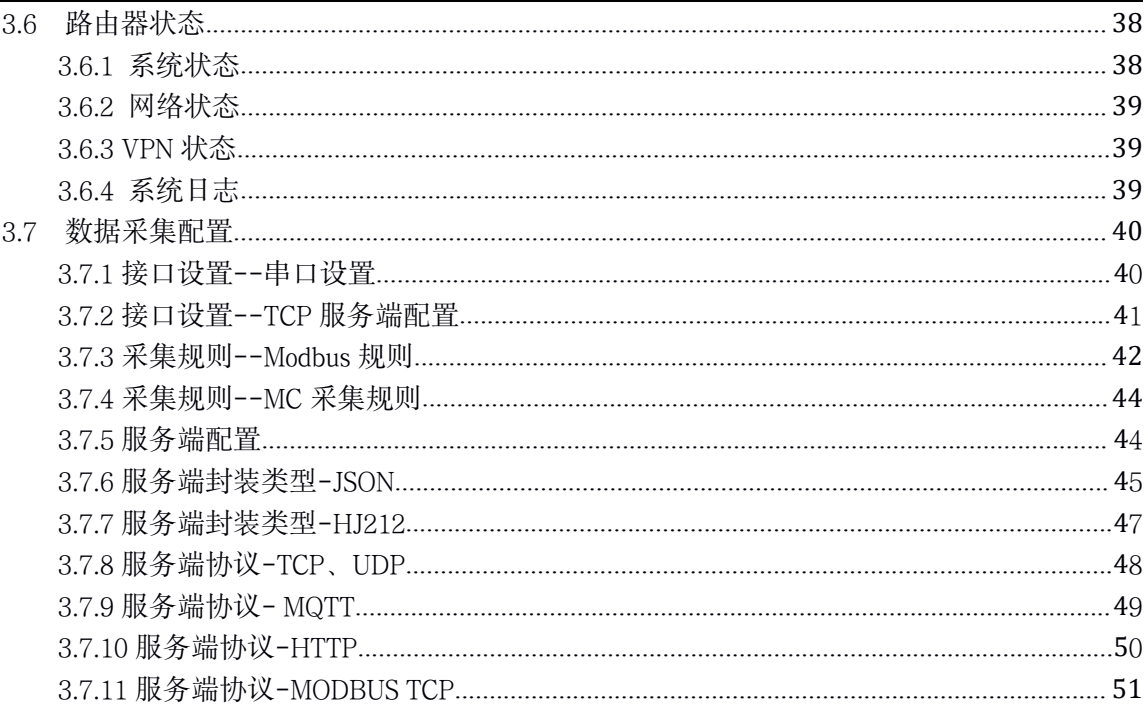

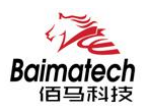

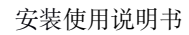

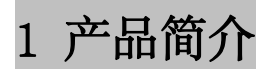

1.1 产品概述

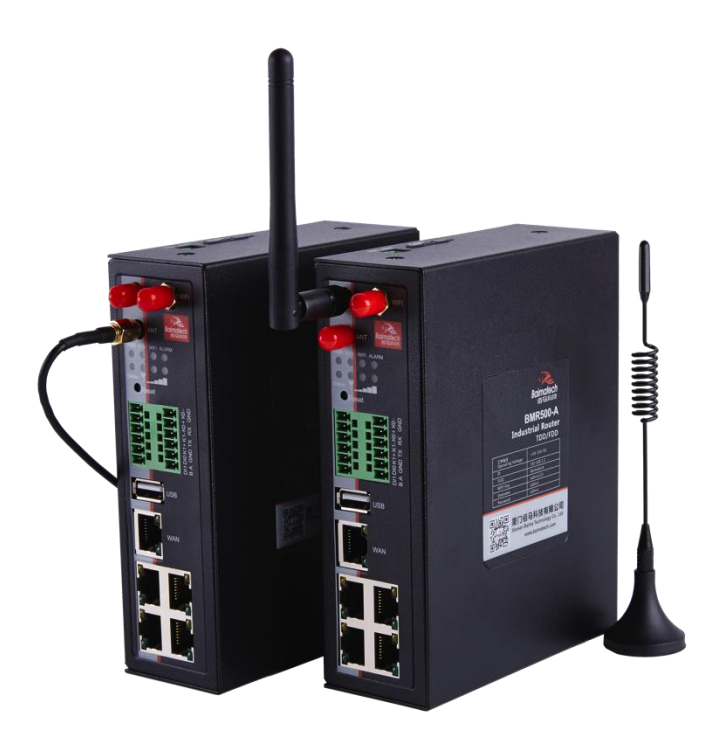

BMR500 是一款应用于物联网的工业级无线路由器,产品功能包括:数采接入、通信 协议协议转换、5G/4G/3G 无线通信、高速路由、WIFI 覆盖、本地存储等,为苛刻的无人值 守现场提供永远在线的通信网络。该产品兼容 MQTT、HJ212、JSON、MC、OPC、HTTP、 TCP、UDP、Modbus RTU/ModbusTCP 等通信协议, 通电即可组网,被广泛应用于远程数据 采集、远程监测、远程告警、远程控制等领域。在大型设备监测、工业自动化、智慧市政、 泛在电力物联网等恶劣工况场景应用优势明显。

#### 产品特点:

- 功能强大, 包括数采接入、5G/4G/3G 无线通信、协议转换、高速路由、WIFI 覆盖、本地存储等。
- 支持 Modbus-RTU、Modbus-TCP、MOTT、TCP、UDP、HTTP、JSON、212、OPC、MC、 部份品牌 PLC 等协议。IEC60870-101/102/103/104、DNP3、DLT645、BACnet、CoAP、 XMPP 等多种协议可提供定制。
- 接口丰富, 标配 4 个 LAN 口、1 个 WAN 口、1 个 USB 接口; 2 个 DI 数字量输入, 方便联接现 场智能设备,监测设备状态; 2 组继电器输出,方便控制前端设备;支持端子形式 RS485、RS232 数据传输,方便接线,契合现场各种类型端口设备组网需要。据项目需要,WAN 口可自定义成 LAN 口, 使 BMR500 轻松扩充为 5 个 LAN 口, 项目组网应用更灵活。

\_\_\_\_\_\_\_\_\_\_\_\_\_\_\_\_\_\_\_\_\_\_\_\_\_\_\_\_\_\_\_\_\_\_\_\_\_\_\_\_\_\_\_\_\_\_\_\_\_\_\_\_\_\_\_\_\_\_\_\_\_\_\_\_\_\_\_\_\_\_\_\_\_\_\_\_\_\_\_\_\_\_\_\_\_\_\_\_\_\_\_\_\_\_\_\_\_\_\_

网络全覆盖,包括 5G/4G/3G/2.5G,全面覆盖国内及海外运营商网络,项目运用更灵活。

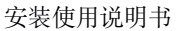

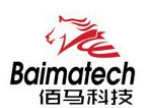

- <span id="page-6-0"></span>■ 通信稳定可靠, 具有恶劣环境稳定通信专利, 多重软硬件技术保障无线通信"永久在线". 无 人值守环境应用更安心。
- VPN 专网, IPsecVPN、L2TP、PPTP、openVPN 等, 保障数据通信安全可靠。
- GPS 定位(可选配), 无线通信叠加 GPS 定位, 管理功能更强大。
- 4G转 WIFI, 快速构建工业级 WIFI 网络, 方便设备通过 WIFI 快速接入与本地配置。
- 基于 linux 二次开发, 客户可根据项目需求, 进行上层应用二次开发, 标准易用。
- 配置参数可保存,支持参数备份及导入,极大提升大批量通信终端设备配置效率。
- 大容量存储卡, 容量最大支持 32G, 海量空间, 可在本机循环存储监测数据, 掉电不丢失。
- 可对接佰马网关远程管理平台, 对分布在各地的大量通信终端进行集中监测、配置、升级、诊 断等,极大降低运营方、集成商、设备提供商等各方的维护成本,提高管理效率。
- DIN 导轨式安装,体积小、易安装、易组网。
- 自锁式卡槽,长期使用不会松动。兼容多种 SIM 卡。
- 工业级设计及应用,恶劣环境下稳定运行,耐高低温 (-35℃至 75℃), 宽压 (5V-35V)。

## 1.2 产品结构尺寸图

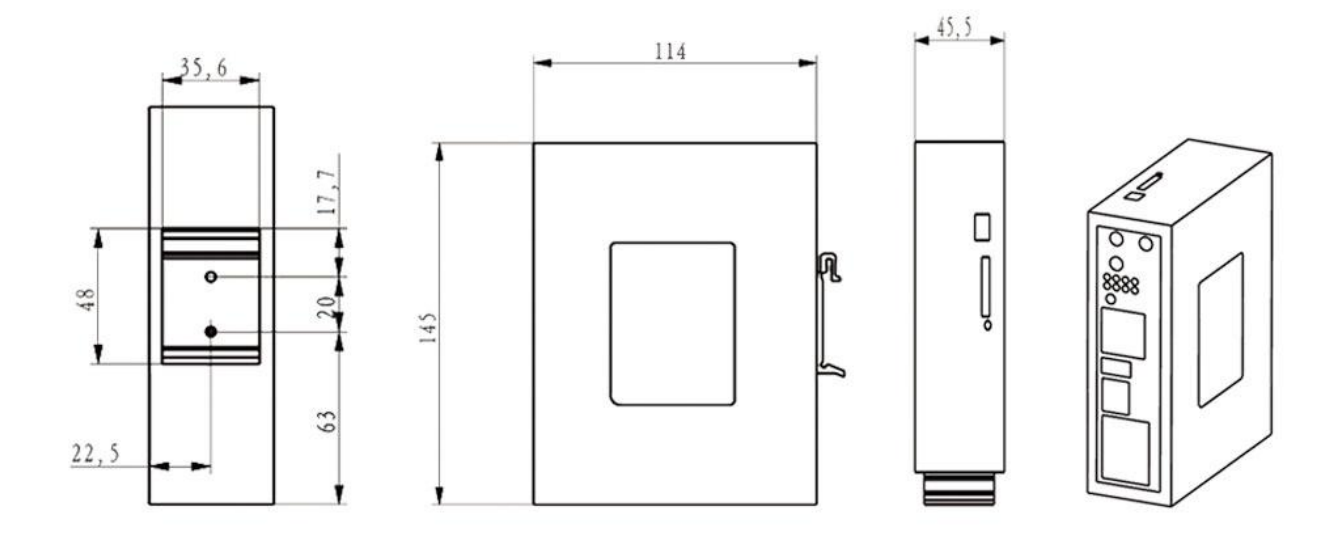

## 1.3 物理特性

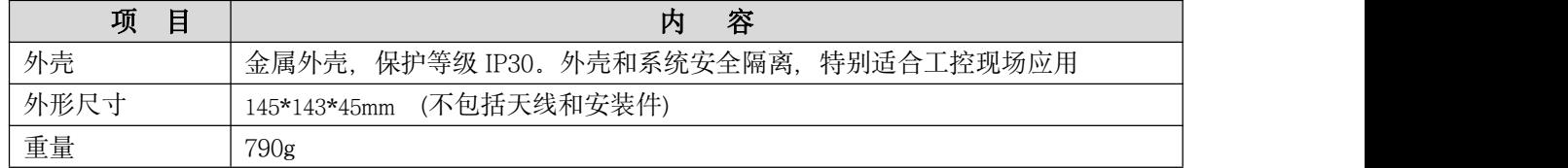

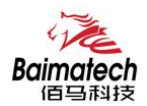

2 产品安装

## 2.1 接口与指示灯

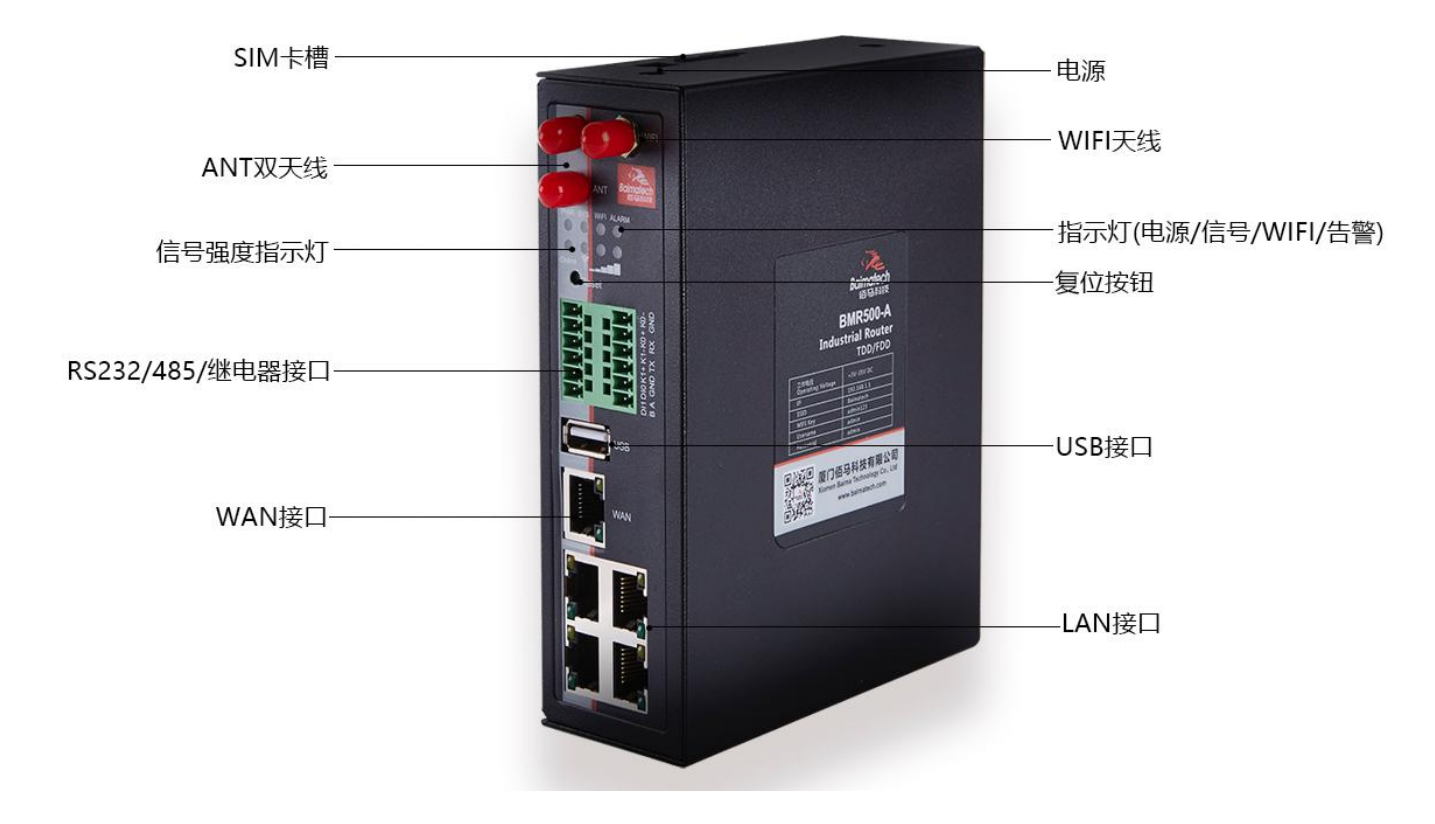

#### ■ 接口说明:

BMR500 标配 4×LAN、1×WLAN、1×USB、2×继电器、1×RS232、1×RS485、2×DI、1×CAN(可 选)。据项目需要, WAN 口可自定义成 LAN 口, 使 BMR500 轻松扩充为 5 个 LAN 口, 项目组网应用更灵活。

■ 复位按钮说明:

Reset 按钮是路由器的复位按钮,其作用是不进入路由器配置页面的条件下直接将路由器的参数配置 恢复到出厂默认值。复位按钮可以直接、有效地解决由于参数配置不当造成的路由器无法上网、无法登 录、无法管理等问题。

BMR500 系统无线路由器设有一个 Reset 按钮。在需要将路由器恢复出厂设置时,用尖细硬物插入 "Reset"孔位,并轻轻按住,直到 Alarm 灯快闪后松开,等待无线路由器自动重启,无线路由器的配置 即已恢复为出厂值。

■ 指示灯说明:

指示灯是路由器运行状态的最直观显示,从指示灯的状态可以方便、快速、较准确地判断路由器的 运行状态。

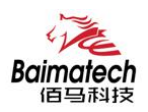

#### BMR500 系统路由器共有 7 种状态指示灯, 其状态说明如下:

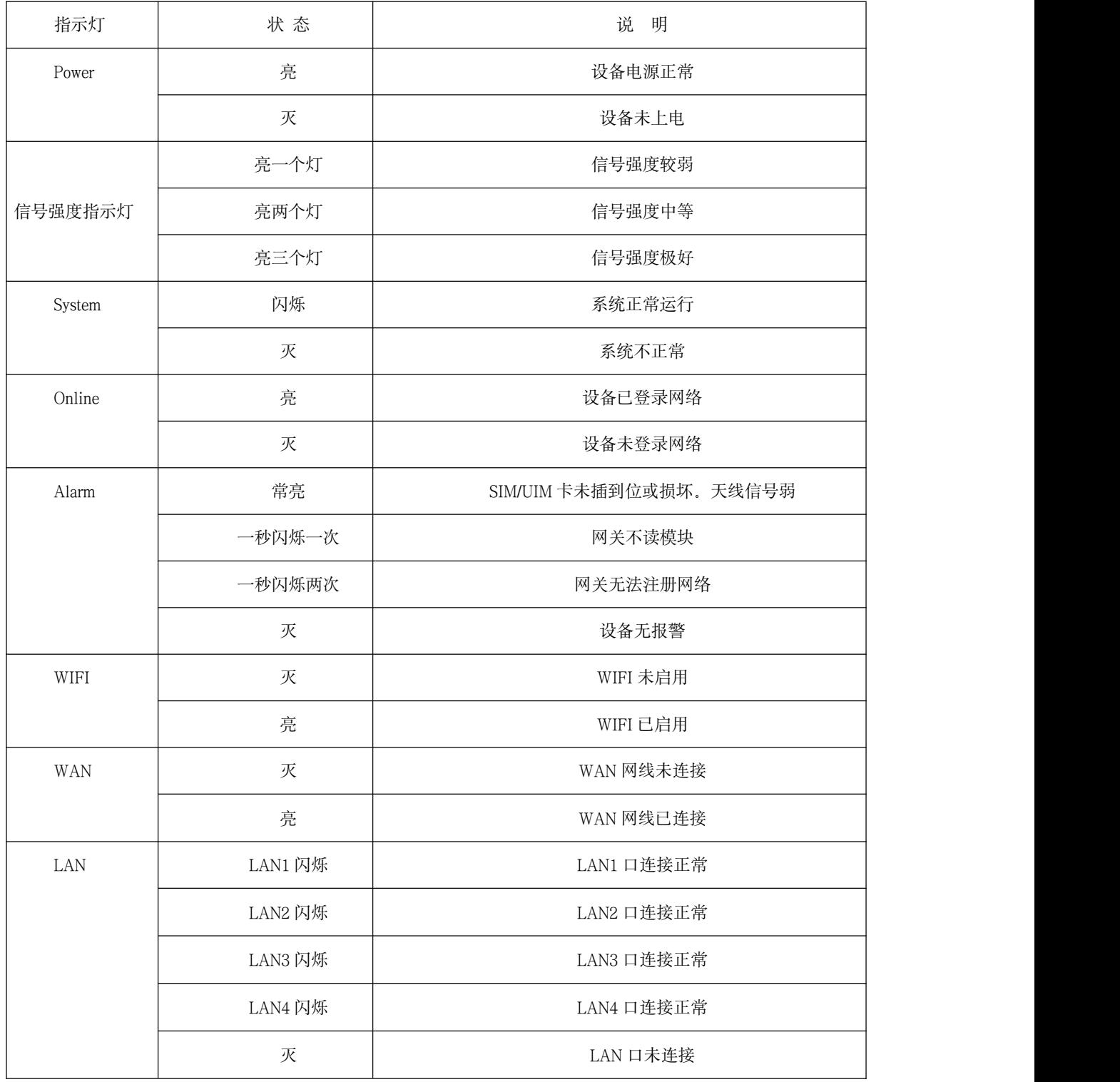

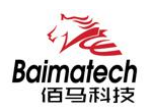

#### 2.2 连接安装

#### 第一步:SIM 卡安装

SIM/UIM 卡是无线路由器拨号上网的必要辅件, 所以 SIM/UIM 卡必须被正确安装才能达到无线路由 器稳定快速上网的效果。

现今运营商办理在 SIM/UIM 卡有多种标准,本路由器使用的是大卡,若办理的是小卡,则需要带着 相应卡套方能在本路由器上使用。

安装时先用尖状物插入 SIM/UIM 卡座旁边小黄点,卡槽弹出。SIM/UIM 金属芯片朝外放置于 SIM/UIM 卡槽中,插入抽屉,并确保插到位。

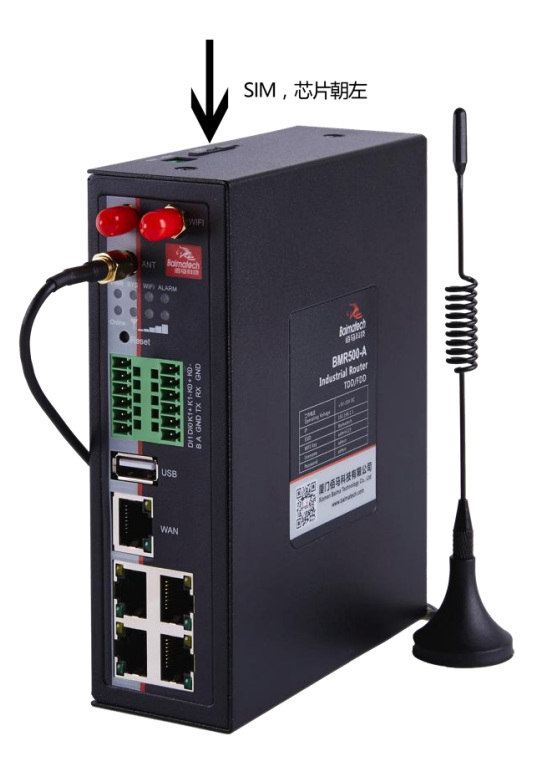

#### 第二步:天线安装

天线为路由器增强信号的必要配件,必须正确安装方能达到最优的上网体验。

BMR500 天线接口为 SMA 阴头插座。将配套天线的 SMA 阳头旋到 ANT 天线接口上,并确保旋紧, 以免影响信号质量。

#### 第三步: 串口连接

本路由器自带一个 RS232 和和一个 RS485 串口, 此串口可用于路由器固件升级、系统日志杳看、串 口 DTU 功能等应用。

BMR500 串口采用工业级端子接口, 标配串口线为一端剥线, 一端 DB9 母头, 其线序定义定义如下:

<span id="page-10-0"></span>RS232 线 (一端为 DB9 母头):

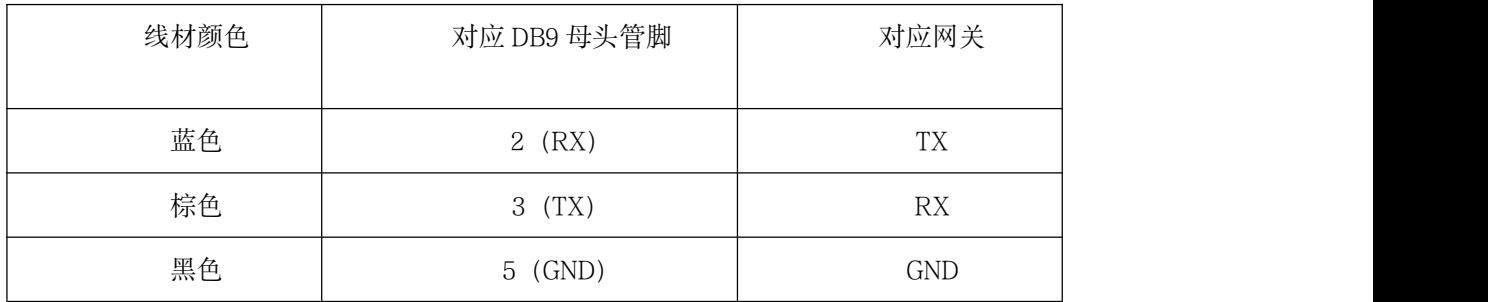

RS485 线:

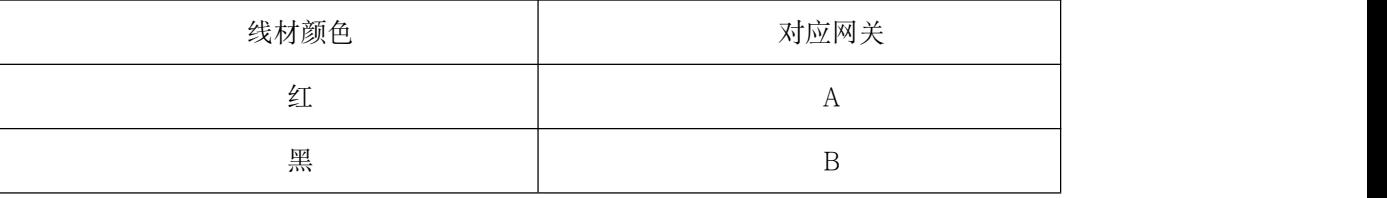

#### 第四步: 电源安装

接入标配 1.5A/12VDC 电源, 也可以直接采用 5-35VDC 电源给设备供电, 当用户采用外加电源给设 备供电时, 必须保证电源的稳定性 (纹波小于 300mV, 并确保瞬间电压不超过 35V), 并保证电源功率 大于 4W 以上。

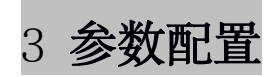

用一根网线将路由器的 LAN 口与电脑的网口连接;

或使用笔记本电脑或手机等移动终端连接路由器的默认 WIFI 热点 Route\_xxxx(数字,SN 号后 4 位), 默认 WIFI 密码: admin123;

\_\_\_\_\_\_\_\_\_\_\_\_\_\_\_\_\_\_\_\_\_\_\_\_\_\_\_\_\_\_\_\_\_\_\_\_\_\_\_\_\_\_\_\_\_\_\_\_\_\_\_\_\_\_\_\_\_\_\_\_\_\_\_\_\_\_\_\_\_\_\_\_\_\_\_\_\_\_\_\_\_\_\_\_\_\_\_\_\_\_\_\_\_\_\_\_\_\_\_

配置你的网卡 IP 为 192.168.1.100; 打开浏览器,输入 192.168.1.1,进入登陆页面; 输入用户名 admin,密码 admin,进入配置页面。 如下图:

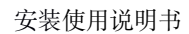

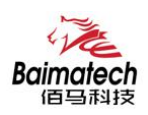

<span id="page-11-0"></span>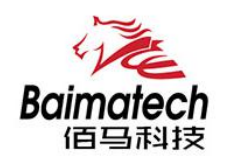

路由器配置系统

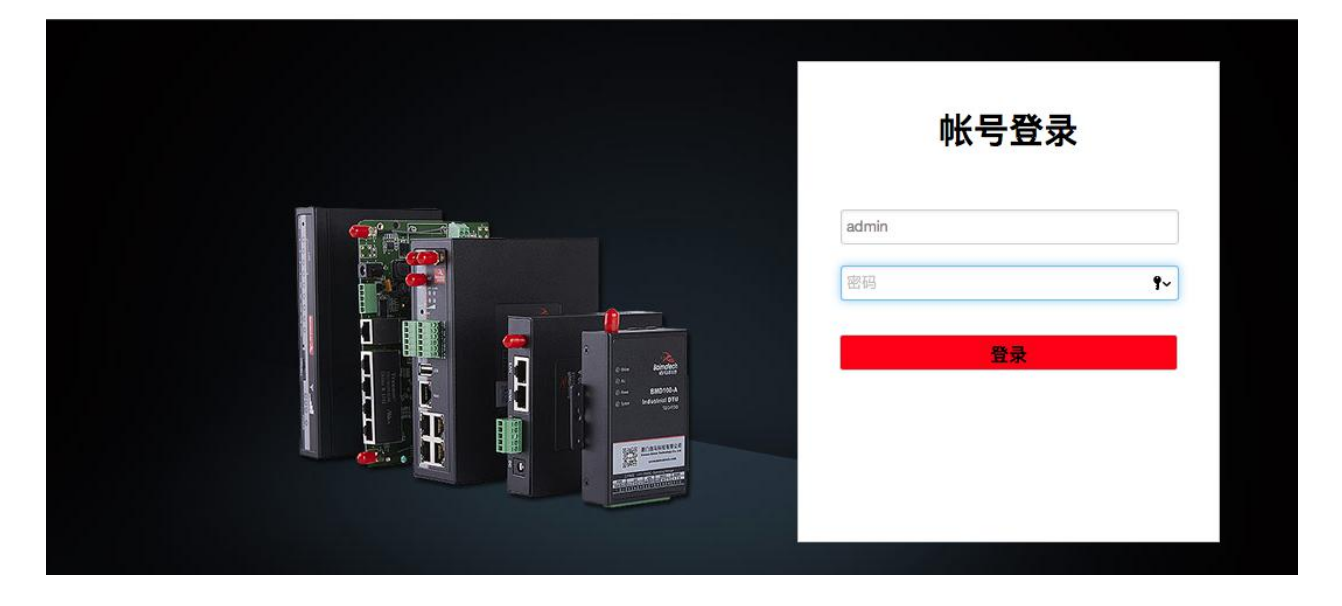

## 3.1 网络设置

设置主菜单下面包括了需要设置的对象有:外网设置、内网设置、WIFI 设置、在线探测等子菜单项。主 要是用来设置网络相关参数。

## 3.1.1 外网设置

外网设置菜单项支持 DHCP/静态 IP/PPPoE/3G/LTE 等连接模式。 选择你需要的模式,点击切换 "切换协议",再配置相关的参数,就可以实现连接。

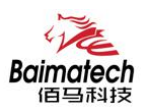

#### 安装使用说明书

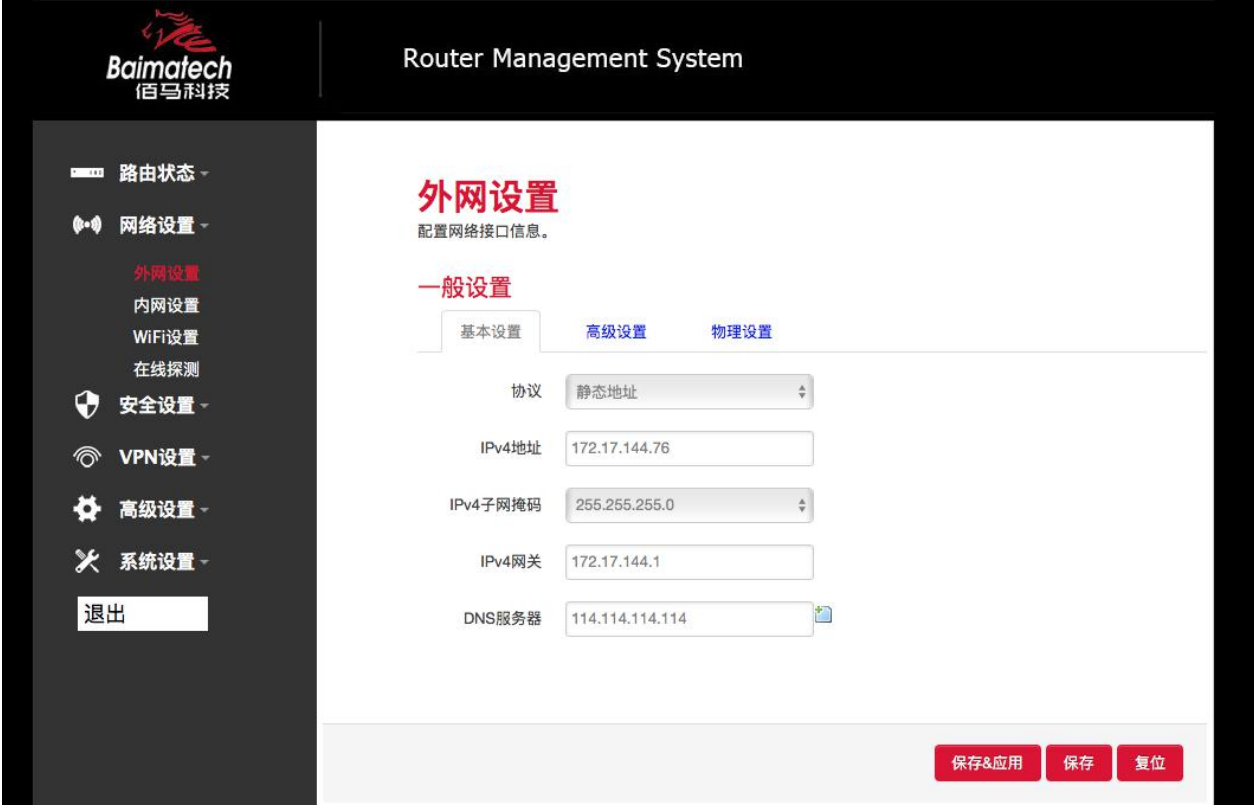

服务类型: 指的是网络类型, 默认是自动的, 如果对网络类型不熟悉, 请保持默认值

APN: 运营商的 APN, 不同的运营商有不同的 APN, 中国移动是 cmnet, 中国联通是 3gnet, 中国电信是 ctnet, 专网卡也会有一个专门的 APN, 在办卡时, 由运营商提供; 对于普通的数据卡, 这个值可以为空。 具体的 APN 参数可以咨询运营商, 通常情况下, 保留默认参数即可, 路由器将自动启用最合适的 APN。 PIN: SIM 卡的 PIN 码,请慎重使用,以避免卡被锁住

PAP/CHAP 用户名: 专网卡时需要输入用户名, 其它卡时可以为空

PAP/CHAP 密码: 专网卡时需要输入密码, 其它卡时可以为空

当使用的是非专网卡

按号号码: 不同的网络类型对应不同的拨号号码

认证类型: 如果有用户名, 密码, 需要指定认证类型。PAP 是明文认证, CHAP 是握手认证。要根据运 营商的网络来选择认证类型,否则拔号会失败

\_\_\_\_\_\_\_\_\_\_\_\_\_\_\_\_\_\_\_\_\_\_\_\_\_\_\_\_\_\_\_\_\_\_\_\_\_\_\_\_\_\_\_\_\_\_\_\_\_\_\_\_\_\_\_\_\_\_\_\_\_\_\_\_\_\_\_\_\_\_\_\_\_\_\_\_\_\_\_\_\_\_\_\_\_\_\_\_\_\_\_\_\_\_\_\_\_\_\_

WAN 口复用: 当连接模式 3G 或者 LTE 时, 可以利用 WAN 口为 LAN 口

WAN口复用 □ 2 设置WAN口为LAN口

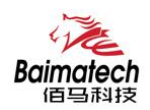

- C 题以太网交换机: "eth2"
- C 要VLAN接口: "eth2.1" (lan)
- C 题 VLAN接口: "eth2.2" (swan)
- C 2 以太网适配器: "ra0"
- C 2 以太网适配器: "tuni0"
- © 2 以太网适配器: "usb0" (wan)
- $\circ$ 题 自定义接口:

WAN口复用 区 @ 设置WAN口为LAN口

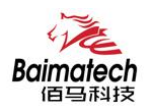

## <span id="page-14-0"></span>3.1.2 内网设置

内网设置菜单项主要用来配置路由器的 IP, DHCP 服务器的启用, 以及分配的 IP 地址的范围。参数的含 义如下:

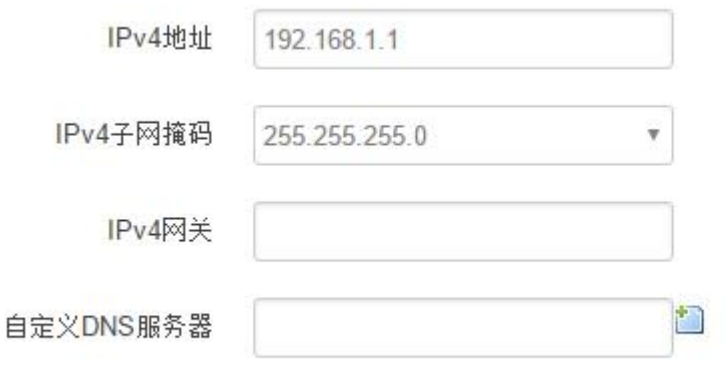

IPv4 地址:要配置 LAN 口的地址 IPv4 子网掩码:LAN 口地址的掩码

IPv4 网关:指明下一跳路由网关

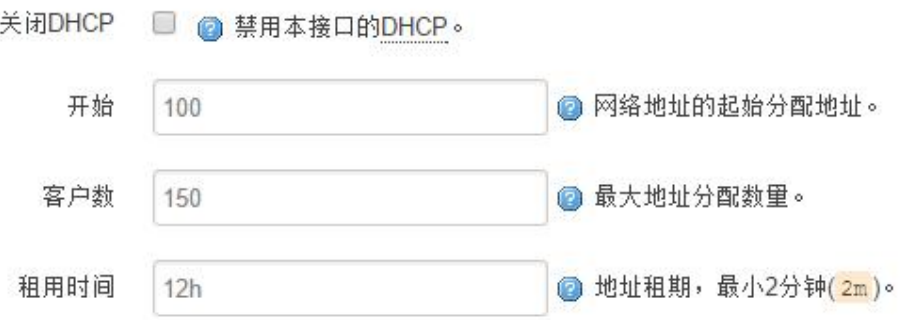

关闭 DHCP: 点击关闭 DHCP 服务器 开始:分配的 dhcp 服务器的起始地址,比如 100,代表从 192.168.1.100 开始分配 客户数:可分配的 IP 地址数,确保开始数加客户数不能超过 250 租用时间:分配的 IP 的时间长短。

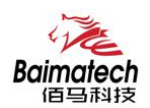

## <span id="page-15-0"></span>3.1.3 WIFI 设置

无线菜单项主要用来设置无线的 SSID,工作模式,密码等参数,不同的环境可能需要不同的配置参

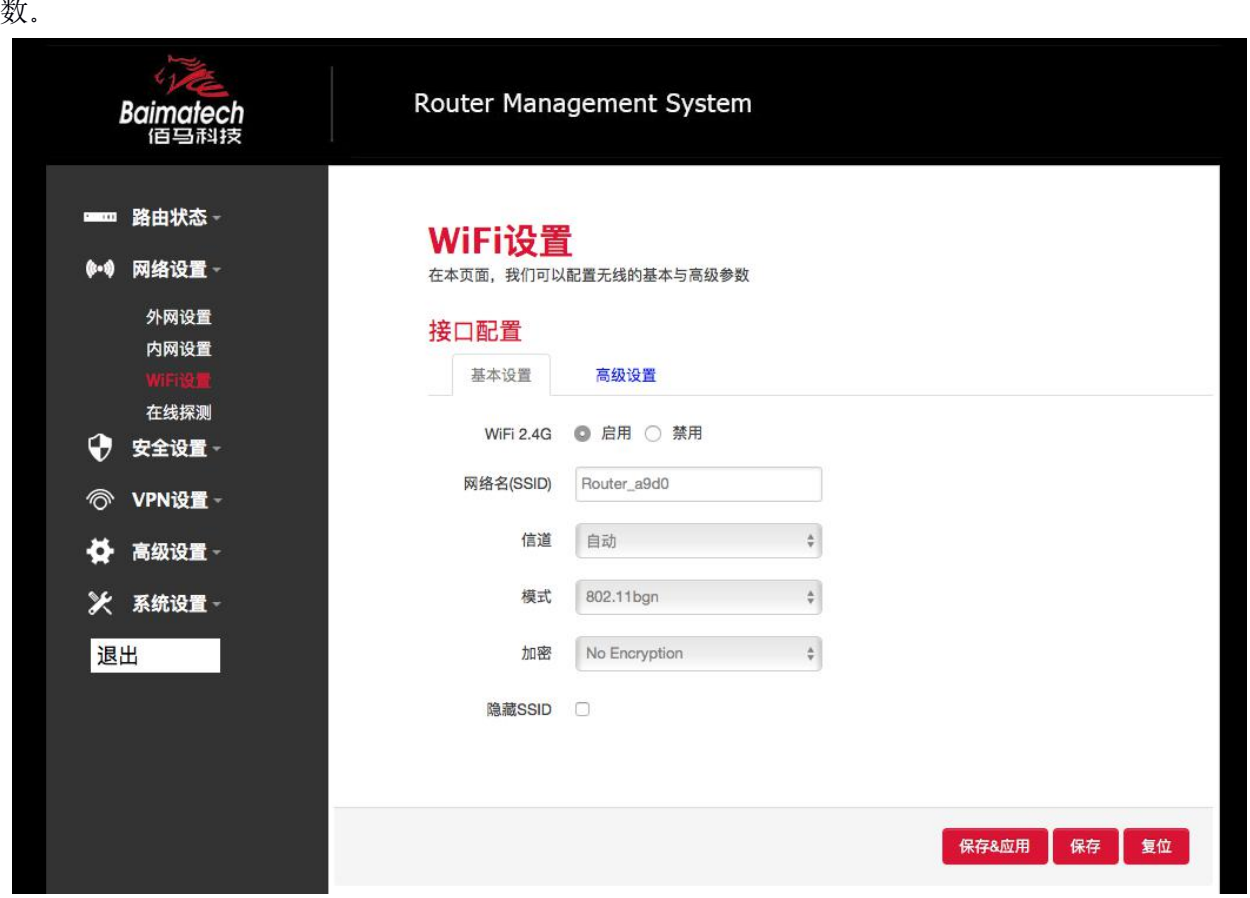

WiFi 2.4G: 点击"开启", 启用 WiFi 功能

网络名(SSID): 无线网络名

信道:支持 1~13 信道,默认是自动,信道可以自动变化。

模式:目前支持 802.11b, 802.11g, 802.11bgn。802.11b 速率只能达到 11Mbps, 802.11g 可以达到 54Mbps, 802.11n 最高,可以达到 300Mbps

加密: 当模式为 802.11b 或者 802.11g, 只能选择以下几种加密方式:

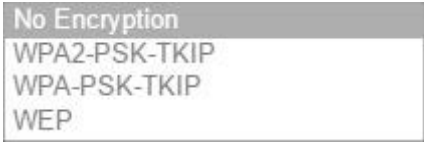

当模式为 802.11bgn 时,只能选择以下几种加密方式:

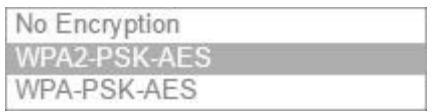

\_\_\_\_\_\_\_\_\_\_\_\_\_\_\_\_\_\_\_\_\_\_\_\_\_\_\_\_\_\_\_\_\_\_\_\_\_\_\_\_\_\_\_\_\_\_\_\_\_\_\_\_\_\_\_\_\_\_\_\_\_\_\_\_\_\_\_\_\_\_\_\_\_\_\_\_\_\_\_\_\_\_\_\_\_\_\_\_\_\_\_\_\_\_\_\_\_\_\_

密码:预共享密码,用户需要输入这个密码,才能连上。密码最短 8 个字节 隐藏 SSID: 当选择隐藏 SSID 则用户看不到这个 SSID,需要手动输入这个 SSID 进行连接

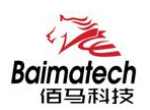

#### <span id="page-16-0"></span>3.1.4 在线探测

在一些恶劣的环境,很容易出现网络连接断开的接况。在线探测会定时去检测网络连接状况,如果出现 异常, 就会重新连接; 在尝试了一段时间后, 如果还是无法连上, 就会重启设备, 以达到网络上线的目 的。各个参数的含义如下:

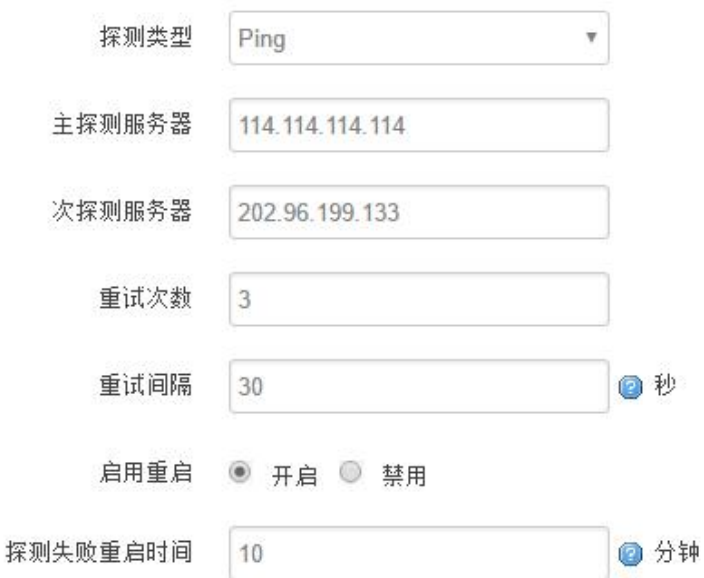

探测类型:目前支持 ping/traceroute/DNS 三种探测方式。 Ping: ping 会去 ping 一个 IP 或者域名, ping 通则认为在线 Traceroute: traceroute 会去跟踪路由路径, 如果可以到达目的地址, 则认为在线

DNS: DNS 会解析一个域名, 如果可以解析, 则认为在线 默认使用 ping, 使用 traceroute 相对会比较耗流, DNS 解析较快, 但因为 DNS 有缓存, 导致离线后, 还在线的情况。相对使用 ping 是最合理的。

主探测服务器: 优先检测的服务器, 可以是 IP, 也可以是域名 次探测服务器:如果探测主服务器失败,则可以选择次探测服务器。 重试次数: 如果探测失败, 可以指定重试的次数 重试间隔: 两次探测之间的时间间隔 启用重启:如果一直不在线,点击"开启",会在指定的时间后重启 探测失败重启时间:指定多长时间不在线,重启设备

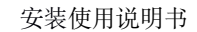

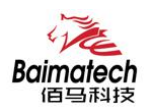

## <span id="page-17-0"></span>3.2 安全设置

安全设置菜单主要是为了配置防火墙;目前所有从外网进来的 TCP/UDP 连接都会被过滤掉,但是从 WAN 口出去的包则会放过。如果需要对特定的 IP,特定的端口放行的话,则需要配置子菜单项中的某一项。

#### 3.2.1 DMZ 主机

DMZ 功能可以把 WAN 口地址映射成 LAN 端的某一台主机; 所有到 WAN 地址的包都会被转到指定 的 LAN 端主机。

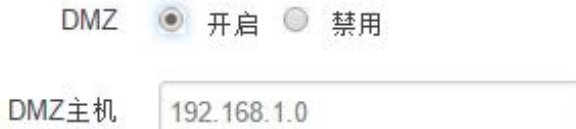

DMZ: 选择开启的时候, 启用 DMZ 功能 DMZ 主机:指定要映射的 LAN 端某一台主机的 IP 地址

#### 3.2.2 端口转发

相比 DMZ, 端口转发是更精细化控制, 可以把发往某一端口的数据包转发到 LAN 端的某一台主机, 可以实现把不同的端口转到不同的主机

新建端口转发:

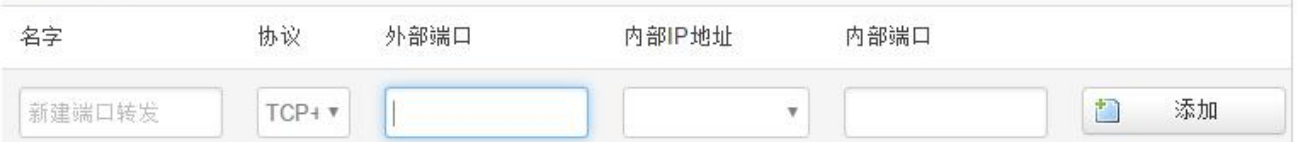

\_\_\_\_\_\_\_\_\_\_\_\_\_\_\_\_\_\_\_\_\_\_\_\_\_\_\_\_\_\_\_\_\_\_\_\_\_\_\_\_\_\_\_\_\_\_\_\_\_\_\_\_\_\_\_\_\_\_\_\_\_\_\_\_\_\_\_\_\_\_\_\_\_\_\_\_\_\_\_\_\_\_\_\_\_\_\_\_\_\_\_\_\_\_\_\_\_\_\_

名字: 指定这条规则的名字, 可以起一个有意义的名字 协议:指定要转发的协议,可以是 TCP,UDP,或者 TCP/UDP 外部端口: 端口转发前的目的端口 内部 IP 地址:要转发的主机 IP 地址 内部端口: 端口转发后的目的端口,一般外部端口与内部端口是一样的,也可以不一样。

配置完后,点击"添加"按钮,新增一条转发规则。点击"保存&应用"按钮,使规则生效。

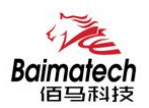

#### <span id="page-18-0"></span>3.2.3 网络过滤

网络过滤可以用来打开一些路由器端口,比如需要远程访问路由器的配置页面,可以打开 80 端口,远程 ssh 连接, 可以打开 22 端口。

打开路由器端口:

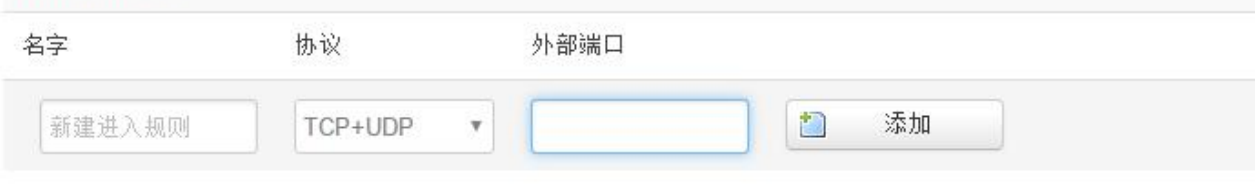

名字: 指定这条规则的名字, 可以起一个有意义的名字; 协议:指定要转发的协议,可以是 TCP,UDP,或者 TCP/UDP; 外部端口: 指定路由器要打开的端口号。

通信规则还可以用来新建一些访问控制规则,可以从 WAN 到 LAN, 也可以从 LAN 到 WAN。

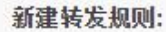

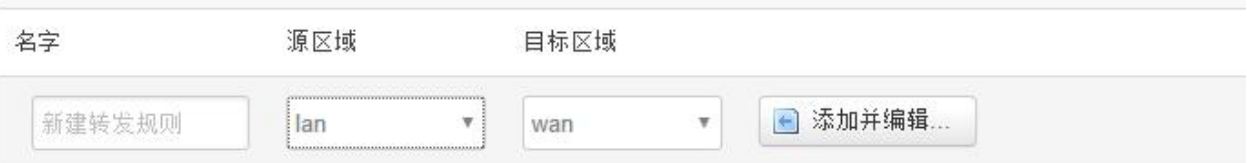

名字: 指定这条规则的名字, 可以起一个有意义的名字; 源区域: 指定数据包从哪里开始; 目标区域: 指定数据包要转到哪里。

点击"添加并编辑"按钮,可以看到更详细的匹配条件。

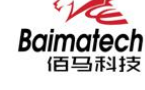

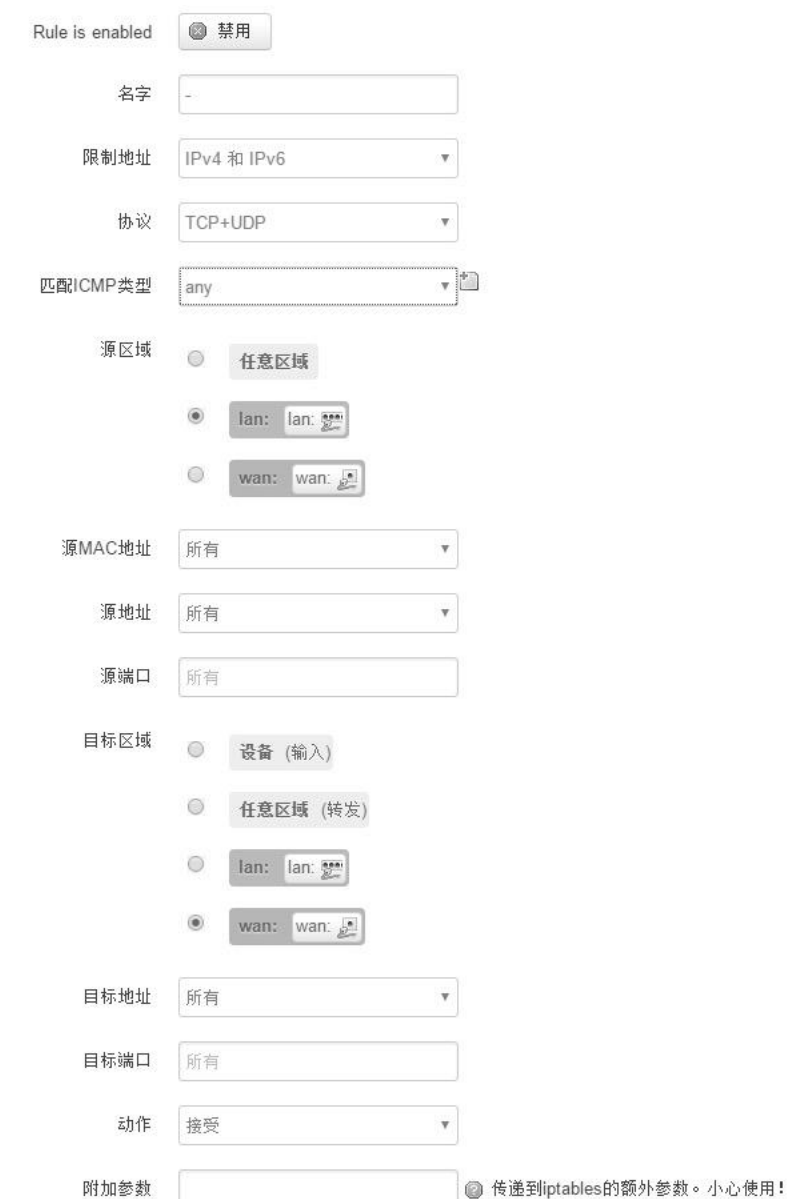

限制地址: 可以指定限制 IPv4,IPv6, 或者 IPv4/IPv6 地址; 协议:指定要访问控制的协议,可以是 TCP,UDP,或者 TCP/UDP; 源 MAC 地址: 指定数据包的源 MAC; 源地址: 指定数据包的源 IP; 源端口:指定数据包的源端口; 目标地址: 指定数据包的目标 IP; 目标端口: 指定数据包的目标端口; 动作: 如果匹配上面的条件,执行相应的动作。 目前支持的动作有: 接受 (允许数据包通过); 丢弃 (丢掉数据包); 拒绝 (丢掉数据包,并返回一个不可达数据包); 无动作 (不做任何处理)。

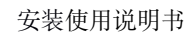

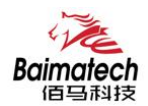

## <span id="page-20-0"></span>3.3 系统设置

管理菜单主要是用来管理路由器设备,配置一些与管理相关的参数。

## 3.3.1 基础设置

基础设置用来系统的主机名,时区,是否允许 telnet, ssh 连接等参数。

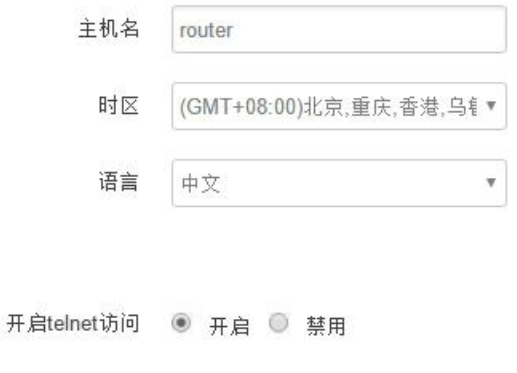

主机名:指定路由器的主机名,默认是 router; 时区: 配置系统的时区, 默认是 GMT8; 语言:指定配置界面的语言,默认是中文;

开启 telnet 访问: 点击 "开启", 启用 telnet 服务端, 默认是开启; 开启 SSH 访问: 点击"开启", 启用 SSH 服务端, 默认是禁用。

## 3.3.2 密码管理

主要用来修改路由器的密码

开启SSH访问 ◎ 开启 ◎ 禁用

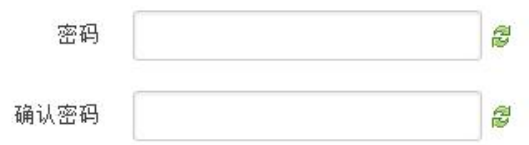

密码: 指定你要修改的密码;

确认密码:确认你要修改的密码;

如果密码与确认密码不一致,则修改密码会失败;

如果一致,则修改成功,页面会重新跳到登陆页面,让你重新输入用户名与密码。

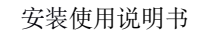

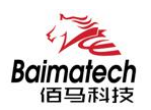

#### <span id="page-21-0"></span>3.3.3 时间设置

时间类型包括 RTC, NTP; RTC 掉电后, 时间不会丢失; NTP 需要连接到 NTP 服务器, 需要有网络 连接, 断电后, 时间不保存。但是 NTP 时间会比 RTC 更精确; RTC 会由于时钟不准, 导致时间不准, 所以需要手动调节。

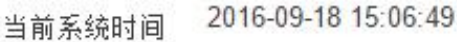

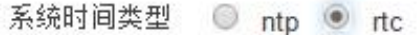

#### 当前系统时间:显示当前路由器的时间

系统时间类型: 时间类型有 ntp 跟 rtc 两种, 选择不同的类型会有不同的配置参数。 当选择 rtc,可以更新 RTC 的时间:

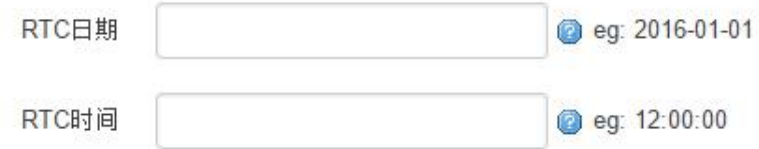

RTC 日期:日期的格式一定是:20\*\*-\*\*-\*\*,否则会更新失败; RTC 时间: 时间的格式一定是: \*\*:\*\*:\*\*, 否则会更新失败。

当选择 ntp 时:

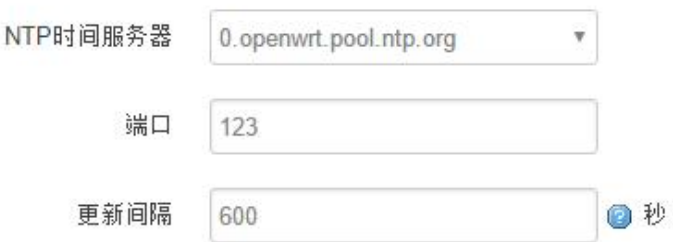

NTP 时间服务器: 指定 NTP 时间服务器, 可以从下拉框中选, 也可以自定义; 端口: NTP 时间服务器端口, 默认是 123;

更新间隔:指定多长时间与服务器同步时间,默认是 600 秒。

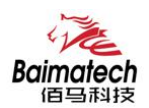

#### <span id="page-22-0"></span>3.3.4 日志设置

日志设置主要来用配置系统的日志输出参数。

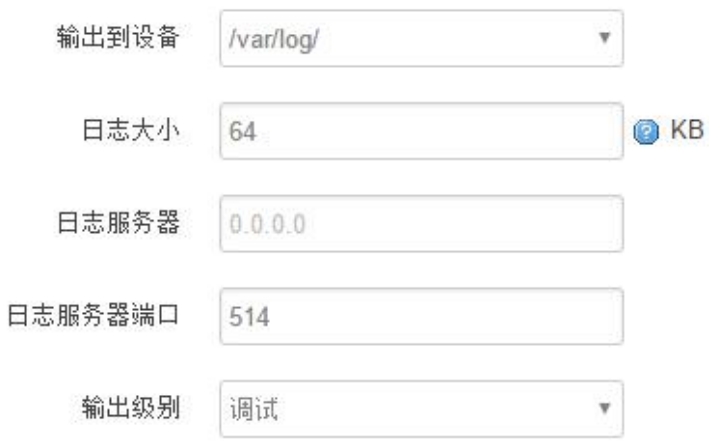

输出到设备: 指定日志要输出到哪里,可以输出到串口,也可以输出到用户指定的文件路径,如果有外 接存储设备, 还可以存储到外接设备, 默认路径: /var/log/ 日志大小: 指定日志文件的大小, 默认是 64KB 日志服务器:指定日志服务器的 IP 地址 日志服务器端口: 指定日志服务器的端口, 默认是 514 输出级别: 目前支持的输出级别有"调试", "信息", "注意", "警告", "错误", 级别依次递 增,级别越高,输出的日志越少

#### 3.3.5 备份与恢复

用户可以备份路由器的当前配置,也可以恢复到出厂设置。

备份/恢复

备份/恢复当前系统配置文件或重置OpenWrt(仅squashfs固件有效)。

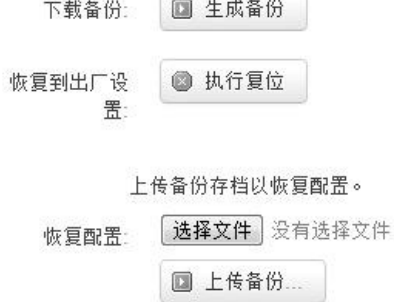

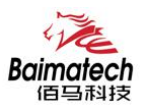

<span id="page-23-0"></span>下载备份: 点击"生成备份", 会生成一个"backup-router-2016-\*\*-\*\*.tar.gz"配置文件 恢复到出厂设置:点击 "执行复位",会弹出一个"确认放弃所有修改"的确认框,点击"确定"开始 恢复出厂设置。

恢复完出厂设置后,也可以把保存的配置导入到路由器,恢复到以前的配置。

恢复配置: 点击"选择文件",选择你的备份配置文件,点击上传备份。会弹出一个"真的要恢复"的 确认框,选择"确定",开始恢复系统配置。

#### 3.3.6 路由器升级

升级路由器之前,务必确认下要升级的固件,是针对你手上的设备。如果升级的固件出错,如果接 串口,接网线,从 u-boot 升级固件。

刷写新的固件

上传兼容的sysupgrade固件以刷新当前系统。

固件文件: 选择文件 没有选择文件 图 刷写固件...

保留配置:升级固件后,系统配置不会变 固件文件:点击"选择文件",选择你的固件文件。点击"刷写固件",会上传固件文件到路由器。

固件已上传, 请注意核对文件大小和校验值! 刷新讨程切勿断电!

校验值: b4eb385d8e19ed8cac02f1124599a0d1

大小: 9.00 MB

配置文件将被保留。

校验值: 固件的 MD5 检测值 大小:固件文件的大小 点击"执行",开始固件升级

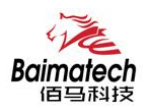

#### <span id="page-24-0"></span>3.3.7 远程配置

在这个菜单项中可以指定远程服务器的地址与端口,本设备的设备号,手机号等信息。

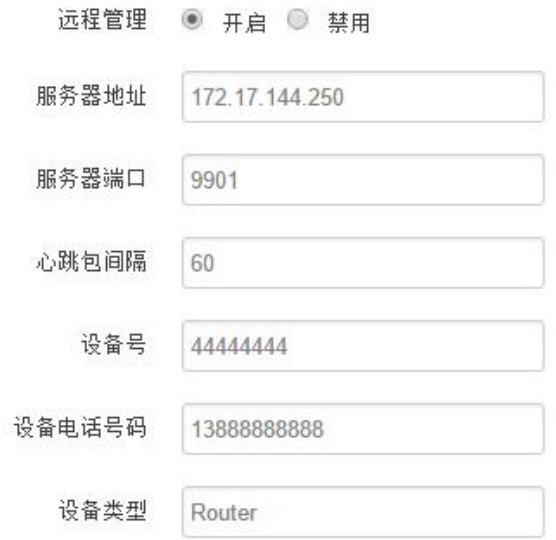

远程管理:选择"开启",启用远程管理,选择"禁用",禁用远程管理 服务器地址: 指定登陆服务器的地址, 可以是 IP 地址, 也可以是一个域名 服务器端口: 指定登陆服务器的端口 心跳包间隔; 指定发送心跳包的时间间隔, 单位是秒 设备号: 指定路由器的设备 ID 电话号码: 指定路由器 SIM 卡对应的电话号码 设备类型: 指定设备的类型, 默认是 Router

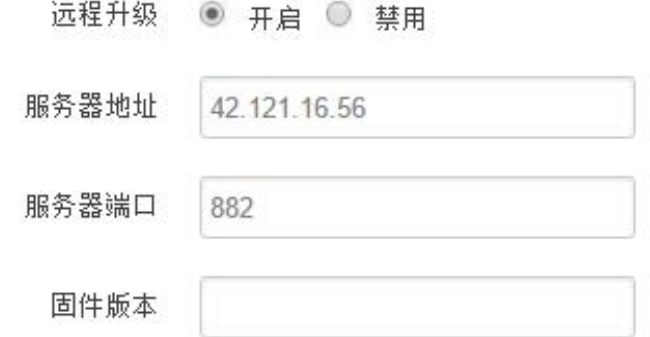

远程升级:选择"开启",启用远程升级功能 服务器地址: 指定远程升级服务器的地址 服务器端口: 指定远程升级服务器的端口 固件版本:指定要升级的固件的版本

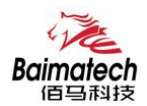

## <span id="page-25-0"></span>3.3.8 手动重启

这个菜单项主要用来重启设备。

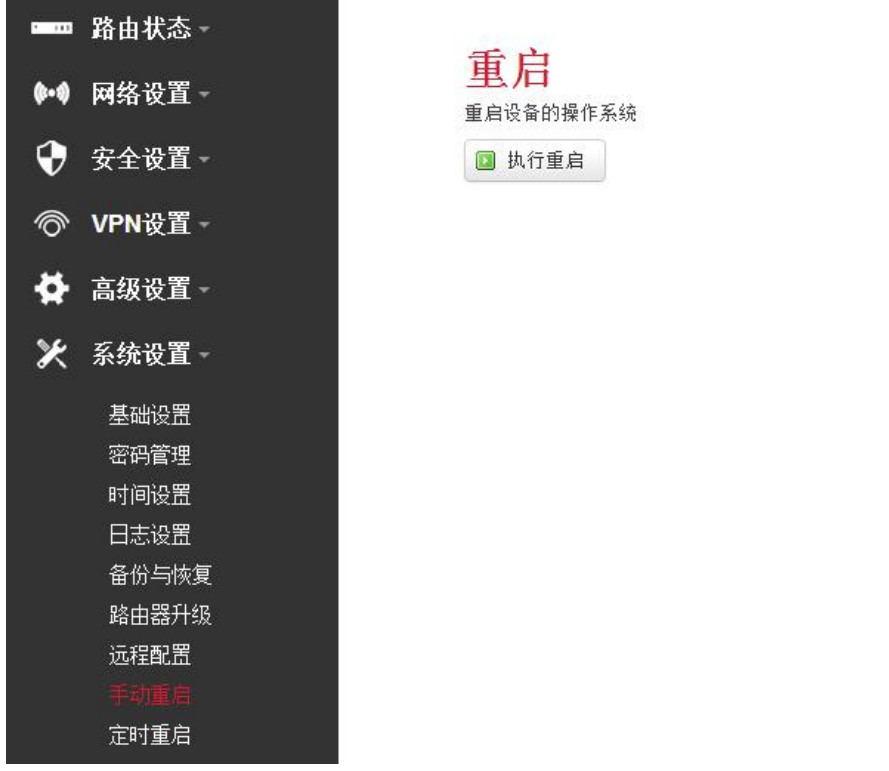

点击"执行重启",会弹出一个"真的要重启的确认框",选择"确定"开始重启。

#### 3.3.9 定时重启

定时重启功能具有两种功能,按周期定时重启、按时间定时重启。 按周期:

用户可以自定义一个时间周期,如 300 分钟,路由器将每隔 300 分钟重启一次。

定时重启

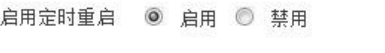

定时类型 ◎ 按周期 ◎ 按时间

周期间隔 300 **@ 分, 最小5分钟** 

按时间:

用户可以自定义一个时间点,让路由器在这个时间点自动重启。

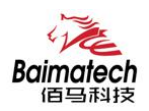

<span id="page-26-0"></span>如: 设置成每天 23 时 59 分, 那路由器将在每天晚上 23: 59 分自动重启。

## 定时重启

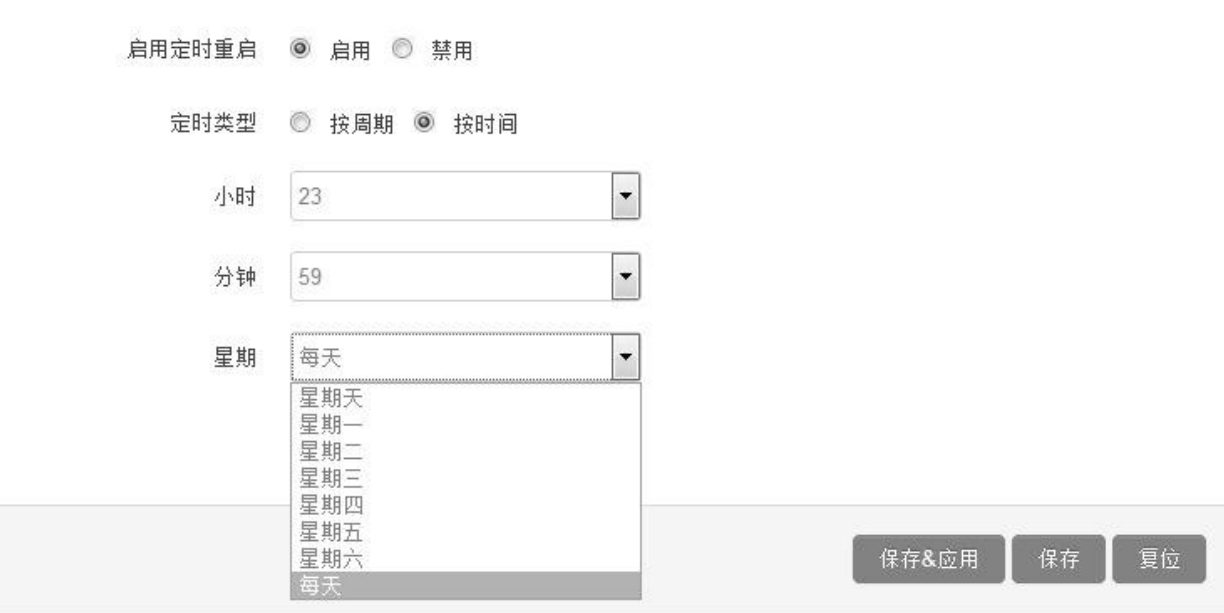

## 3.4 高级设置

高级菜单中包含了一些高级功能,一般是不常用的功能。

## 3.4.1 动态 DNS

动态 DNS 用来绑定 WAN 口的公网 IP 跟一个域名。不管 WAN 口的 IP 怎么变, 域名总会跟 WAN 口 IP 一一对应。

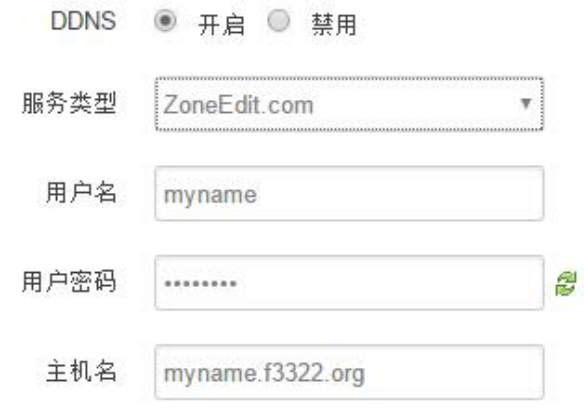

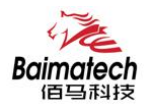

<span id="page-27-0"></span>服务类型: 目前支持的动态 DNS 有以下几中类型

| DynDNS.org         |  |
|--------------------|--|
| freedns.afraid.org |  |
| ZoneEdit.com       |  |
| No-IP.com          |  |
| 3322.org           |  |
| easyDNS.com        |  |
| TZO.com            |  |
| DynSIP.org         |  |
| custom             |  |
| Oray               |  |

用户名:你在服务提供商注册的用户名 用户密码:你在服务提供商注册时设定的密码 主机名:要绑定的域名

#### 3.4.2 花生壳

花生壳这个功能实现了内网 IP 与域名绑定的功能。

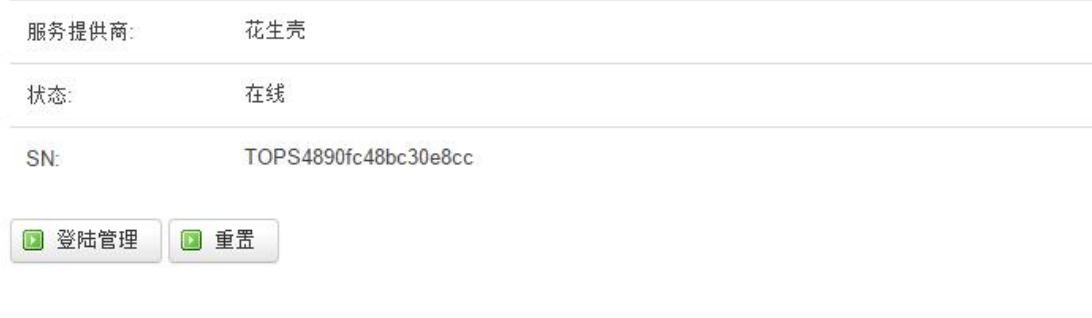

点击"登陆管理",开始配置 点击"重置"会清空以前的配置

#### 3.4.3 静态路由

静态路由用来添加路由表项

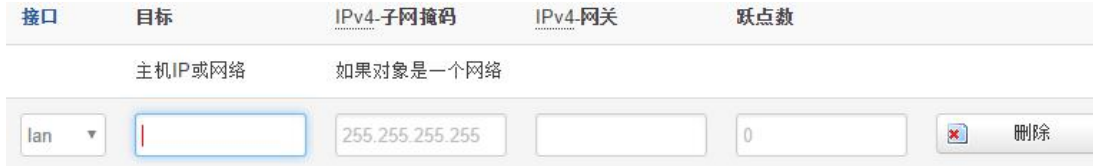

接口:指定要在哪一个接口增加路由

目标: 可以是主机 IP, 也可以是子网

IPv4 子网掩码: 目标的子网掩码, 如果目标是主机, 子网掩码应该是 255.255.255.255 IPv4 网关: 下一跳网关地址, 注意, 这个地址应该是可达的, 否则会添加失败

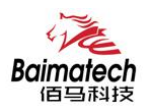

## <span id="page-28-0"></span>3.4.4 GPS 定位

GPS 定位会定时的上报 GPRMV 信息, 即当前经纬度信息。GPS 定位功能可用于户外无遮挡区域的 精准定位。

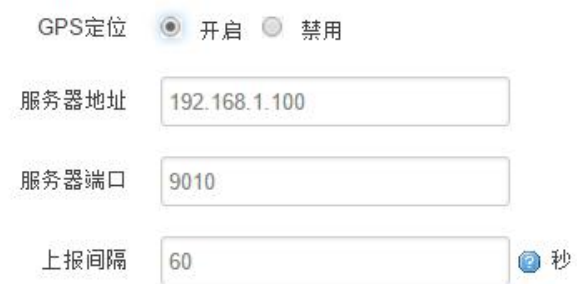

服务器地址:要上报的平台服务器地址,是基于 TCP 连接 服务器端口:平台服务器的端口 上报间隔:上报的时间间隔,单位是秒,默认 60 秒

#### 3.4.5 流量统计

流量统计功能用来统计 WAN 口的流量,并具有流量超阀值告警功能。 断电后,流量也保存。下次开机后会以在上次的流量基础上递增。

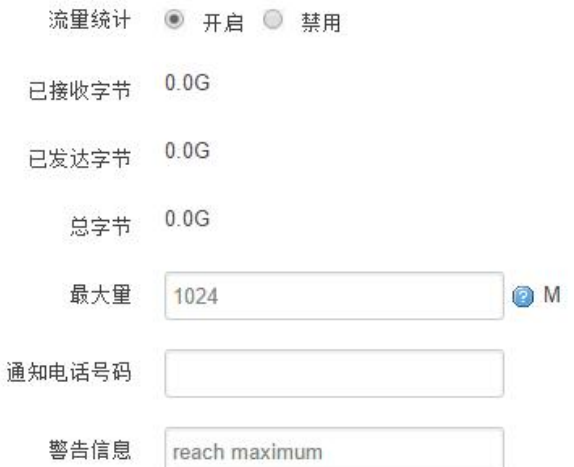

已接收字节: 从上次清 0 到当前的接收字节数 已发送字节:从上次清 0 到当前的发送字节数 总字节:已接收与已发送字节的总和 最大量:设定达到多少流量报警 通知电话号码: 指定要报警的电话号码 警告信息:要报警的信息,请使用英文,中文会出现乱码

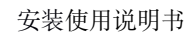

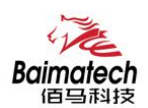

## <span id="page-29-0"></span>3.4.6 串口通信

串口通信会把串口的数据发到服务器,或者服务器把数据发到串口。

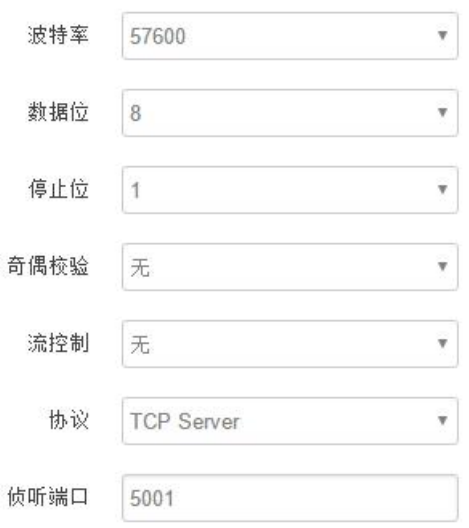

#### 波特率:目前支持的波特率有

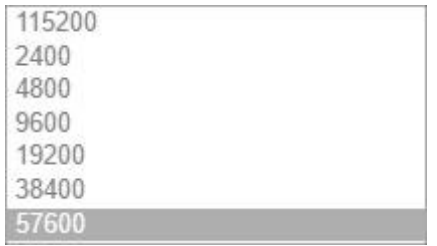

#### 默认是 115200

数据位:数据位有 8 位,7 位两个选择,默认是 8 位 停止位:停止位有 2 位,1 位两个选择,默认是 1 位 奇偶校验:校验有无校验,奇校验,偶校验,默认是无校验 流控制: 流控制有无控制, 硬件控制, 软件控制三种选择, 默认是无控制 协议:串口数据的传输协议,现在支持以下几种:

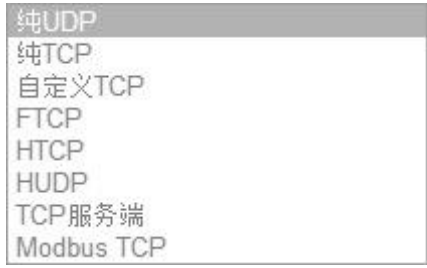

\_\_\_\_\_\_\_\_\_\_\_\_\_\_\_\_\_\_\_\_\_\_\_\_\_\_\_\_\_\_\_\_\_\_\_\_\_\_\_\_\_\_\_\_\_\_\_\_\_\_\_\_\_\_\_\_\_\_\_\_\_\_\_\_\_\_\_\_\_\_\_\_\_\_\_\_\_\_\_\_\_\_\_\_\_\_\_\_\_\_\_\_\_\_\_\_\_\_\_

纯 UDP: 配置为单纯 UDP 客户端

纯 TCP: 配置为单纯 TCP 客户端

自定义 TCP: 自定义 TCP 客户端, 可以自定义注册包, 心跳包的格式 FTCP: 配置为 TCP 客户端, 可以连到 TCP 服务端, 需要指定设备号与心跳包间隔 HTCP: 即 DCTCP 协议,非带有特殊协议的 TCP 传输

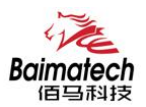

<span id="page-30-0"></span>HUDP: 即 DCUDP 协议,非带有特殊协议的 UDP 传输 TCP 服务端: 配置为 TCP 服务端 MODBUS TCP: 即使用 MODBUS TCP 协议来进行数据传输, 网络端使用 MODBUS TCP, 串口端使用 MODBUS 协议。

服务器地址:如果是客户端,需要指定服务端的地址 服务器端口:服务端的端口 心跳包间隔:客户端发送心跳包的时间间隔 自定义心跳包:自定义心跳包的格式,以 16 进制表示 自定义注册包:自定义注册包的格式,以 16 进制表示。

## 3.4.7 基站定位

基站定位功能可用于网关的辅助定位,可用于确定路由器的实时位置信息。 启用此功能后可设置好服务器的 IP 地址和端口号,以及上报时间间隔等信息。 设置好参数并成功应用后,网关将自动将当前连接的基站代码上报给服务器,服务器可将收到的基站代 码在相应的地图上进行定位显示,以此来确定网关的位置。

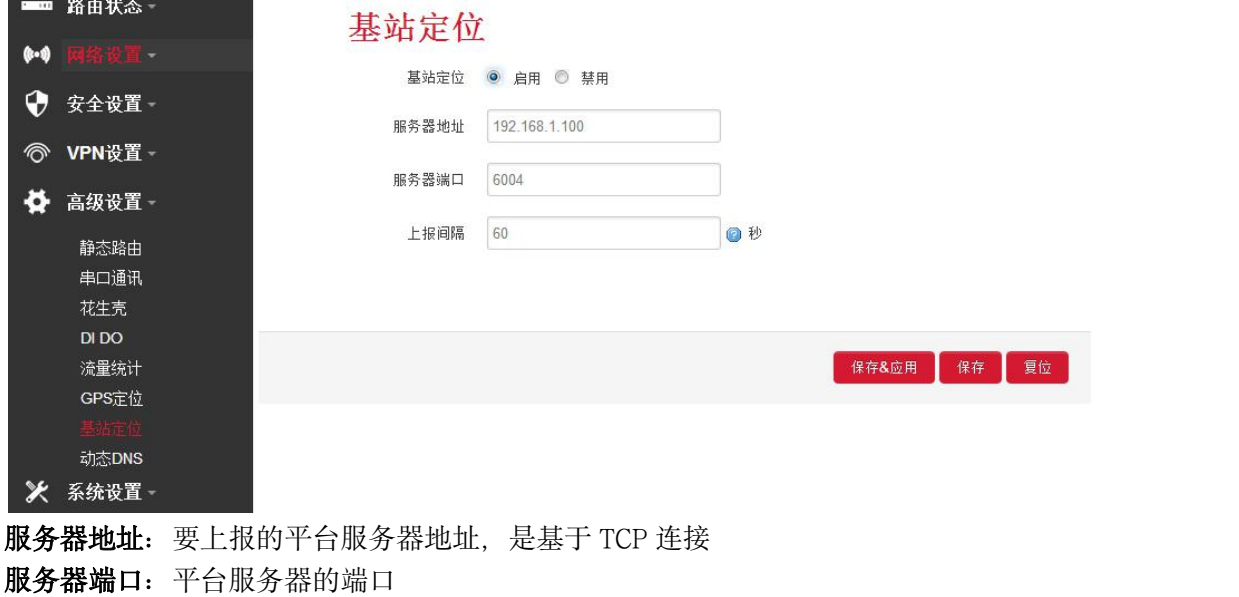

上报间隔: 上报的时间间隔, 单位是秒, 默认 60 秒

#### 3.4.8 DI/DO

BMR500 路由器具有两路数字输入口 (DI)。 数字量输入功能可以检测外部电路的电平状态(湿节点,低于 1.9V 为 0,高于 1.9V 为 1) BMR500 可以自动上报 DI 状态信息, 且支持服务器查询 DI 状态信息。 同时,BMR500 还具有两路继电器接口,支持远程操作继电器断开和闭合,达到远程控制外围电路的功 能。

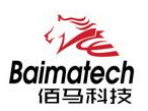

<span id="page-31-0"></span>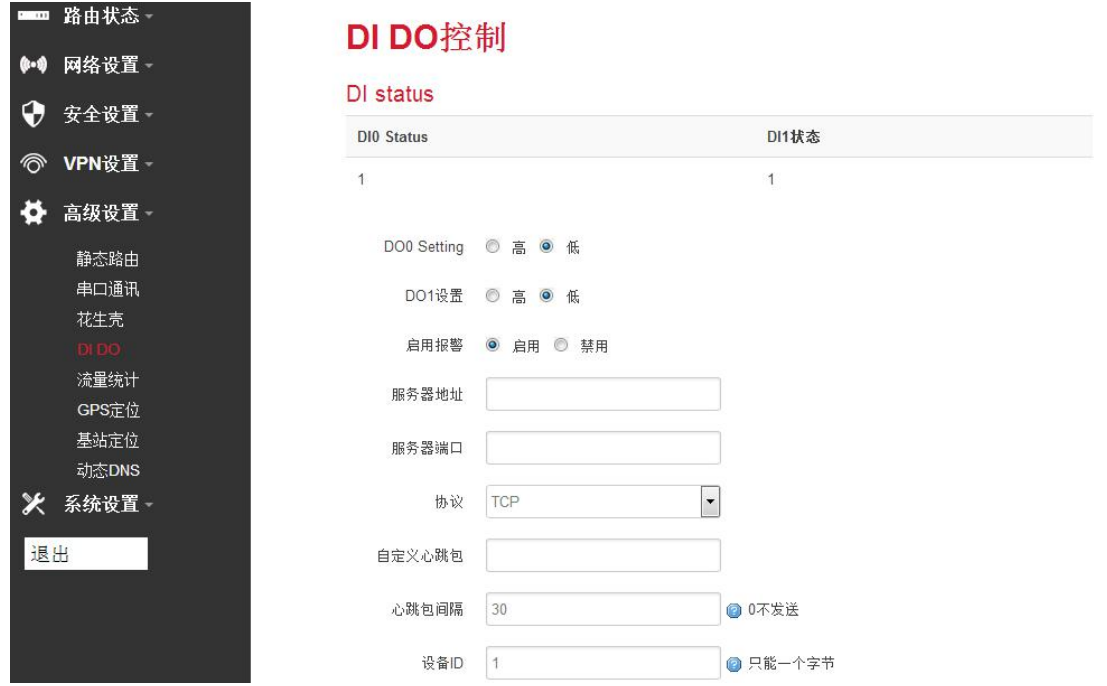

同时,BMR500 的 DI/DO 功能还支持报警模式,即用户可设置好服务器的地址和端口等信息,网关在接 受到 DI/DO 口的电平变化时,自动触发报警,并将当前电平发送往服务器。

## 3.5 VPN 设置

VPN 用来创建一条虚拟专用通道,在这条通道上,数据是加密的,以保证数据的安全传输。 可创建 VPN 的软件有 PPTP,L2TP,OpenVPN,IPSec,PPTP/L2TP 是二层 VPN,OpenVPN 是基于 SSL VPN, IPSec 是三层 VPN, PPTP/L2TP 使用相对方便, OpenVPN, IPSec 需要复杂的证书管理, 所以会比较难用, 但是提供更安全的数据加密。

#### 3.5.1 PPTP

PPTP 可配置为客户端或者服务端,注意要么服务端生效,要么客户端生效,否则会引起一些不可预测的 问题`

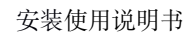

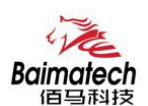

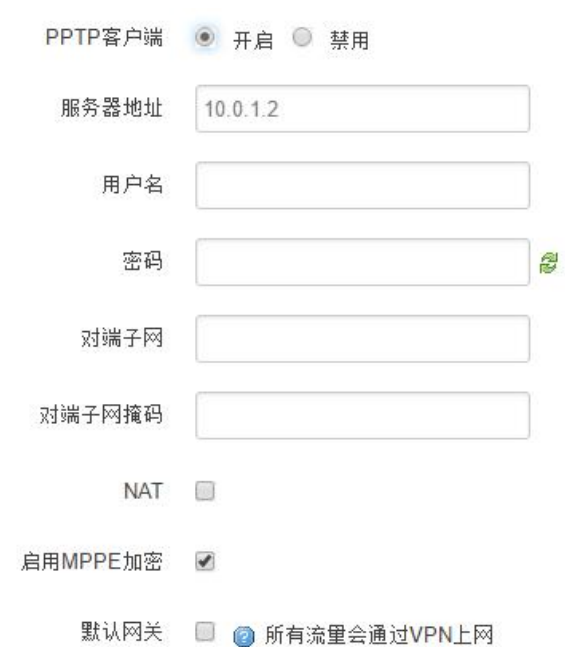

PPTP 客户端:点击"开启",则启用 PPTP 客户端功能 服务器地址: 指定 PPTP 服务端的地址, 可以是 IP 地址, 也可以是域名 用户名:服务器提供的用户名 密码: 服务器提供的密码 对端子网:对端的子网,比如 PPTP 服务端的 LAN 端是 192.168.2.1 那么对端子网就是 192.168.2.0 对端子网掩码:子网的掩码,一般是 255.255.255.0 NAT: 所有从 ppp0 接口出去的包, 包的源 IP 都会替换成 ppp0 的 IP 启用 MPPE 加密:打勾选择 MPPE 加密

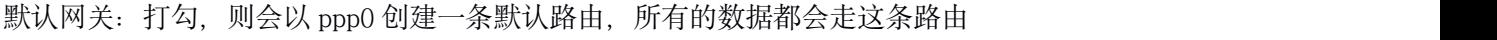

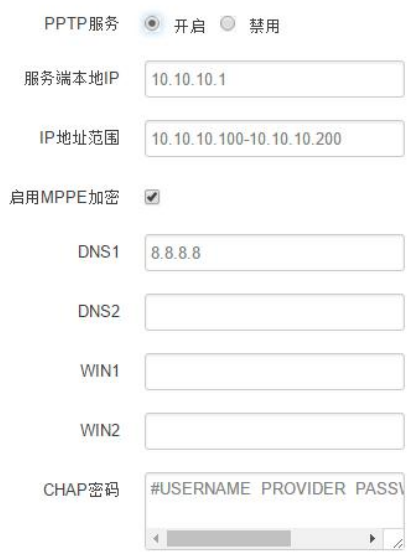

PPTP 服务: 点击开启, 启用 PPTP 服务端功能

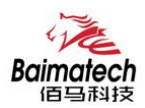

<span id="page-33-0"></span>服务端本地 IP: 指定服务端的 IP 地址 IP 地址范围:指定要分配的 IP 地址范围 启用 MPPE 加密: 打勾选择 MPPE 加密 DNS1/DNS2: 指定要分配的 DNS 地址 WIN1/WIN2: 指定 WIN 的地址 CHAP 密码: 用来创建客户账号, 一条记录对应一个用户。格式如下: 用户名<空格> \*<空格>密码<空格> \*, 比如增加一个账号: test 密码: test, 则这条记录如下: test \* test \*

#### 3.5.2 L2TP

L2TP 可配置为客户端或者服务端,注意要么服务端生效,要么客户端生效,否则会引起一些不可预测的 **问题 マンファン こうしょう しょうしょう** しょうしょく

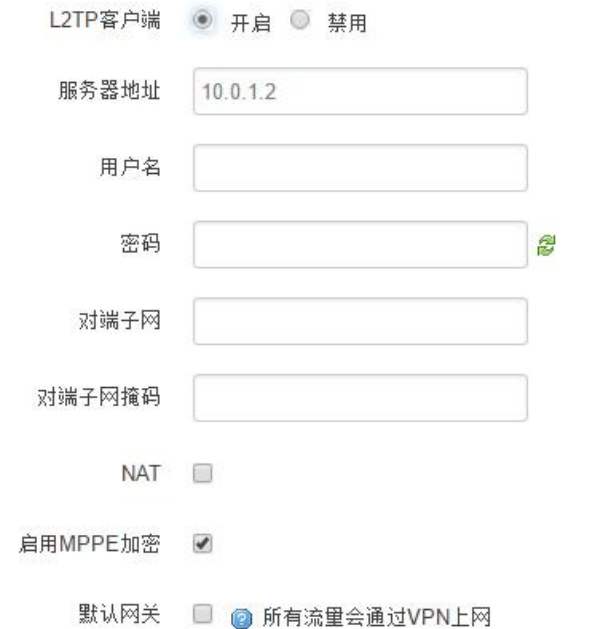

L2TP 客户端: 点击"开启", 则启用 L2TP 客户端功能 服务器地址: 指定 PPTP 服务端的地址, 可以是 IP 地址, 也可以是域名 用户名:服务器提供的用户名 密码:服务器提供的密码 对端子网:对端的子网,比如 L2TP 服务端的 LAN 端是 192.168.2.1 那么对端子网就是 192.168.2.0 对端子网掩码:子网的掩码,一般是 255.255.255.0 NAT: 所以从 ppp0 接口出去的包, 包的源 IP 都会替换成 ppp0 的 IP 启用 MPPE 加密:打勾选择 MPPE 加密 默认网关: 打勾, 则会以 ppp0 创建一条默认路由, 所有的数据都会走这条路由

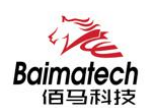

<span id="page-34-0"></span>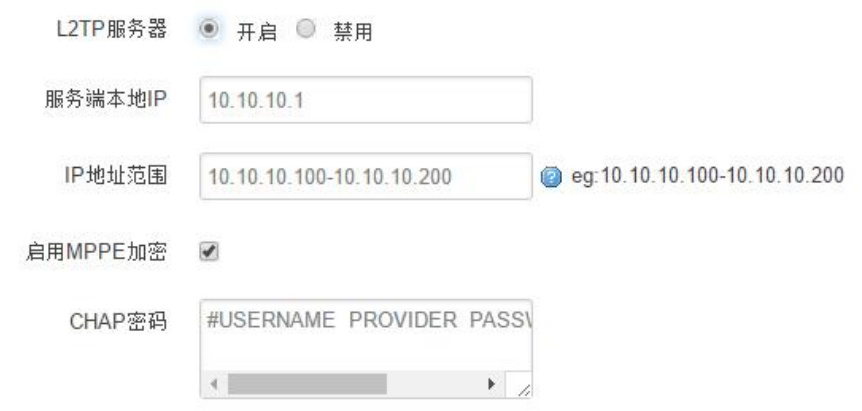

L2TP 服务器:点击开启,启用 L2TP 服务端功能 服务端本地 IP: 指定服务端的 IP 地址 IP 地址范围: 指定要分配的 IP 地址范围 启用 MPPE 加密:打勾选择 MPPE 加密 CHAP 密码: 用来创建客户账号, 一条记录对应一个用户。格式如下: 用户名<空格> \*<空格>密码<空格> \*, 比如增加一个账号: test, 密码: test,则这条记录如下: test \* test \*

## 3.5.3 IPSec

在 IPSEC 页面,会显示当前设备具有的 IPSEC 连接及其状态。

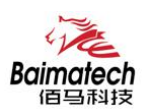

 $\mathbf{L}$ 

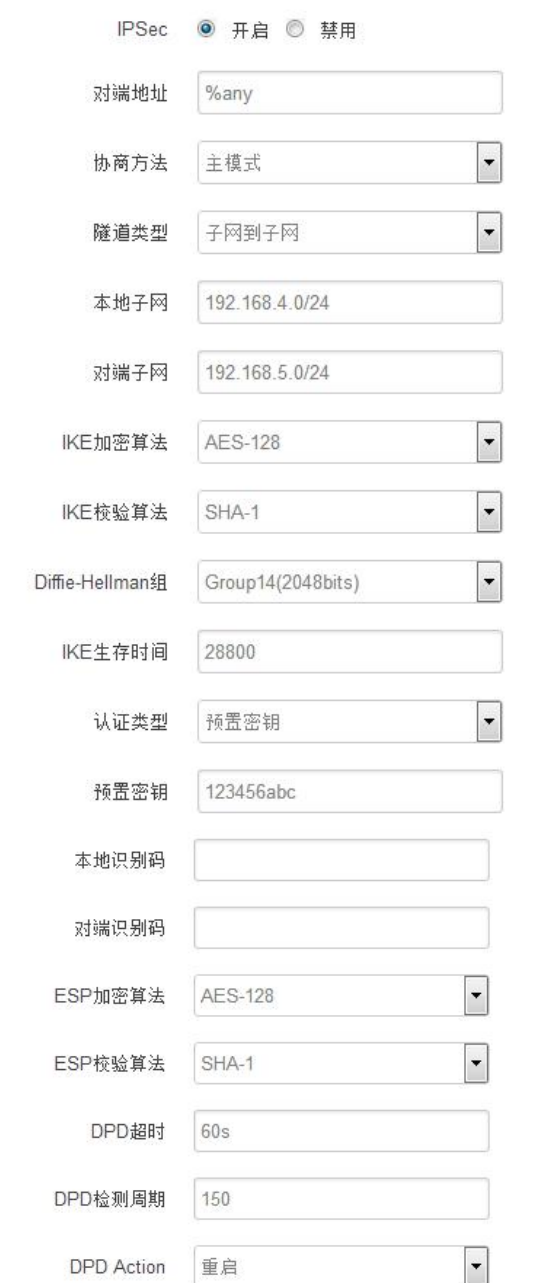

对端地址: 对端的 IP 地址或域名。如果采用了服务端功能, 则该选项不可填; 协商方法:可选择"主模式"和"积极模式" 隧道类型: 可选择"子网到子网"、"子网到主机"、"主机到子网"、"主机到主机"等 本端子网:本地子网及子网掩码,例如:192.168.10.0/24; 对端子网:对端子网及子网掩码,例如:192.168.20.0/24; IKE 加密算法: IKE 阶段的加密方式; IKE 生存时间: 设置 IKE 的生命周期; 本端识别码:通道本端标识,可以为 IP 及域名; 对端识别码: 通道对端标识, 可以为 IP 及域名。 ESP 加密: ESP 的加密方式;

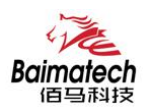

## <span id="page-36-0"></span>3.5.4 OpenVPN

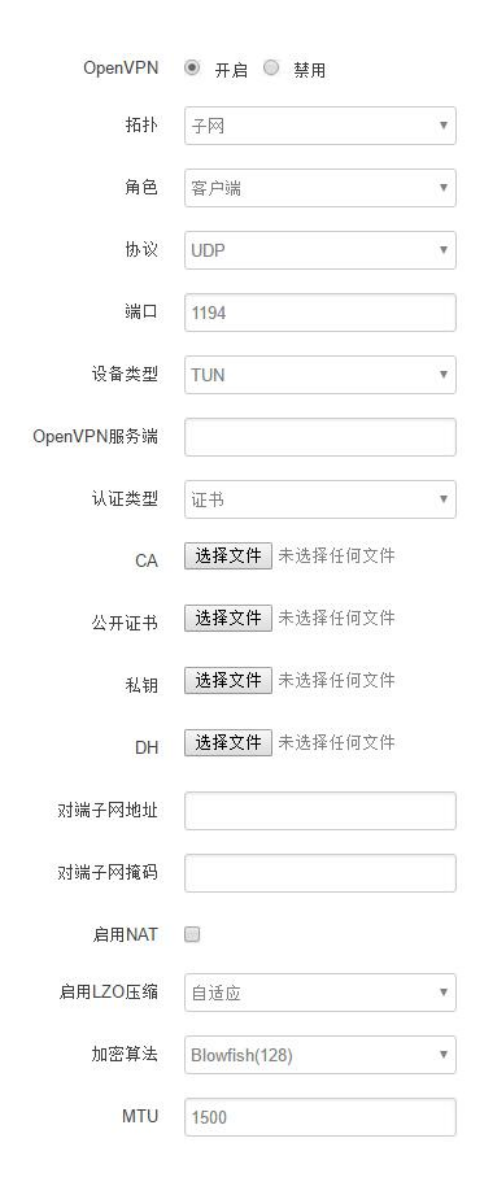

OpenVPN: 点击"开启"开始 OpenVPN 服务

拓扑:指定 OpenVPN 组网的拓扑结构,可以是点到点,也可以是子网

点对点:两个设备之间建立一条隧道

子网: 多个设备连到一个服务器

角色:当拓扑结构是子网的时候,需要指定设备的角色是客户端还是服务端

协议:指定连接是基于 UDP,还是 TCP,默认是 UDP

端口:指定 OpenVPN 使用哪一端口连接,默认端口是 1194

设备类型: 设备的类型有 tun, tap, tun 是在三层数据封装, tap 是二层数据封装

OpenVPN 服务端: 你角色是客户端的时候, 需要指定服务端的地址, 可以是 IP, 或是域名认证类型: 拓 扑结构是子网,认证方式为证书,是点对点,可以无密码,证书或者静态密码 TLS Role: 当认证类型是 证书认证,需要指定 TLS 的角色是客户端还是服务端

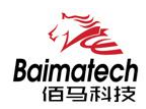

## <span id="page-37-0"></span>3.6 路由器状态

查看菜单用来查看系统相关信息

## 3.6.1 系统状态

显示与系统相关的信息

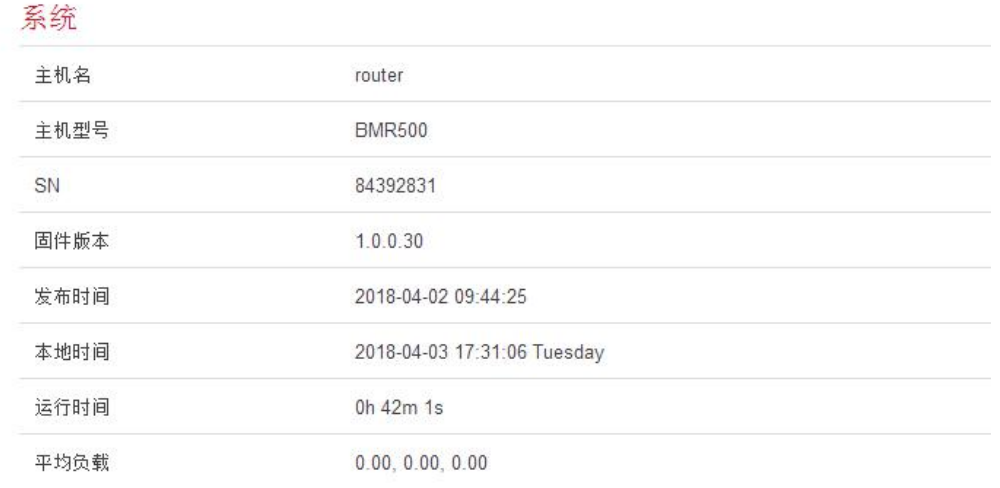

#### 内存

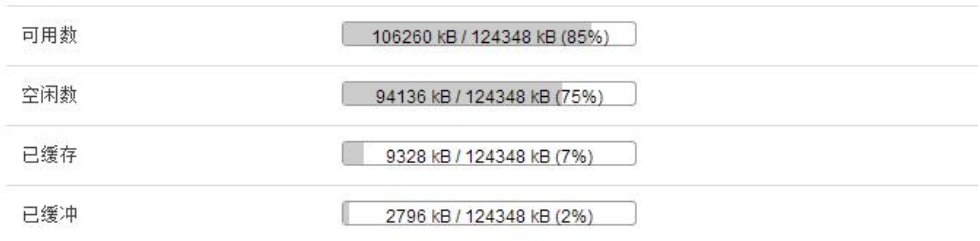

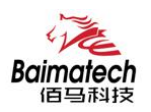

## <span id="page-38-0"></span>3.6.2 网络状态

#### 显示网络信息

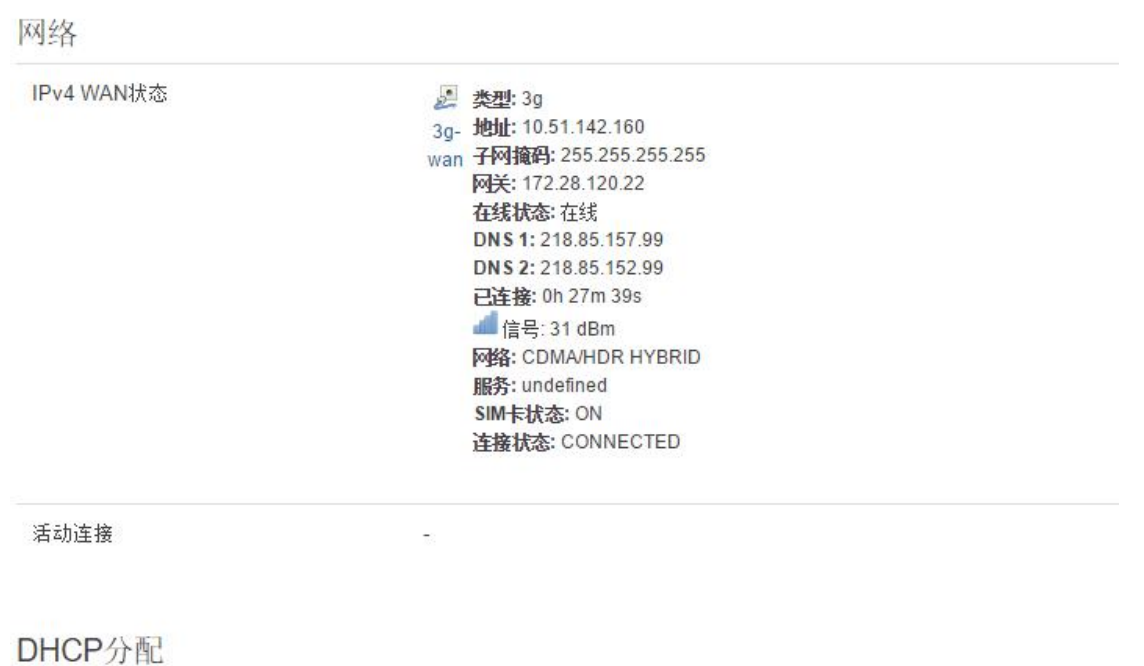

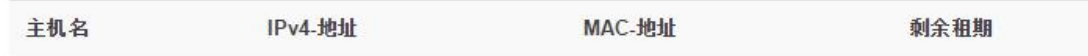

## 3.6.3 VPN 状态

显示 VPN 的状态

## 3.6.4 系统日志

显示系统日志

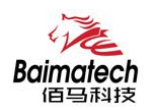

## <span id="page-39-0"></span>3.7 数据采集配置

## 3.7.1 接口设置--串口设置

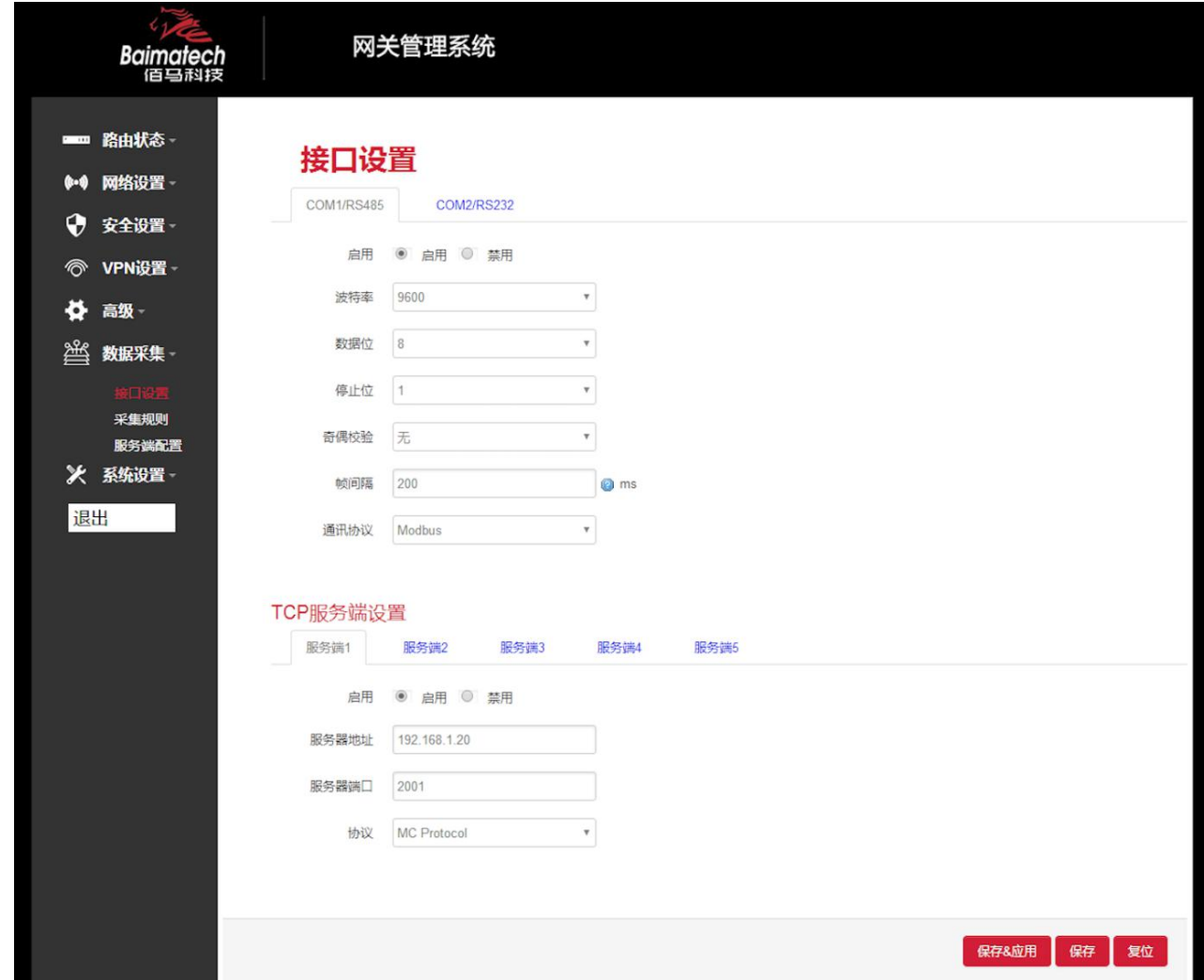

#### 波特率:目前支持的波特率有:

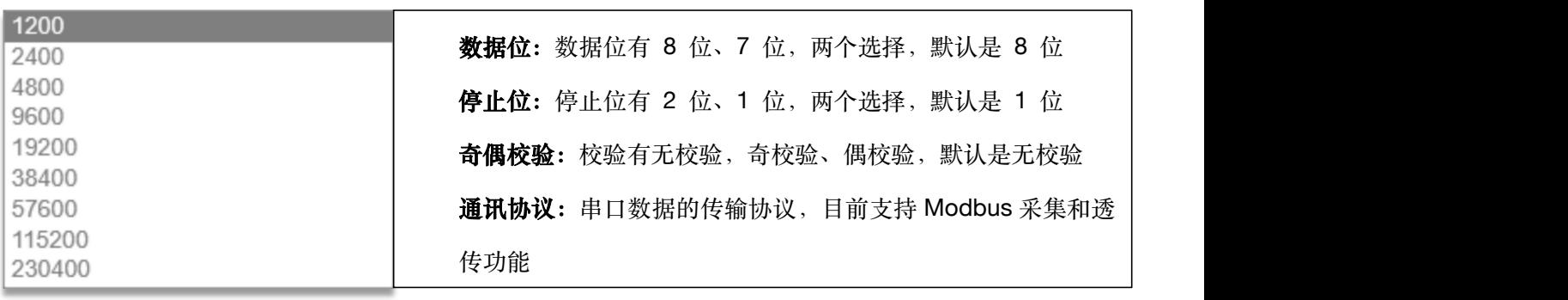

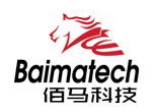

## 3.7.2 接口设置--TCP 服务端设置

Modbus TCP 是在 Modbus RTU 的基础上加一个 MBAP 报文头, 由于 TCP 是基于可靠连接的服 务, RTU 协议中的 CRC 校验码就不再需要, 所以在 Modbus TCP 协议中是没有 CRC 校验码。

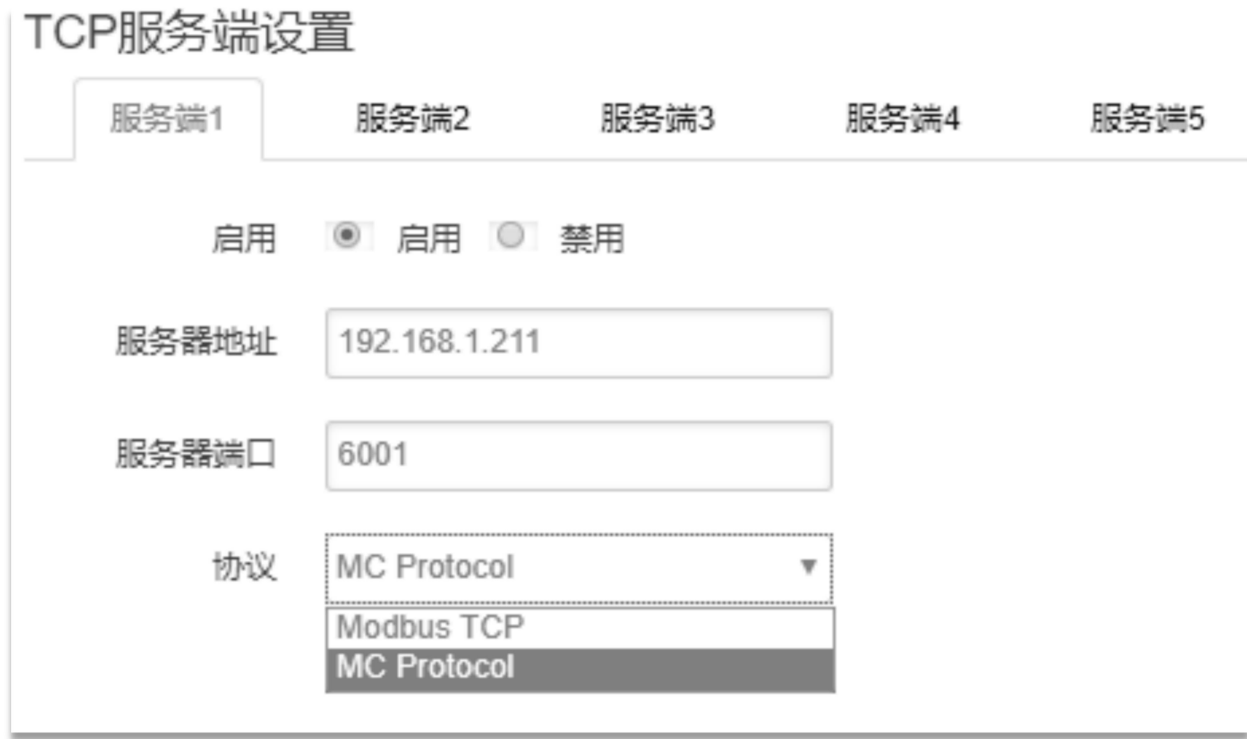

服务器地址: 指定连接服务端的地址

服务器端口: 服务端的端口

协议: 标准的 Modbus TCP 协议, 定制的 MC Protocol

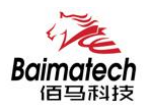

### <span id="page-41-0"></span>3.7.3 采集规则--Modbus 规则

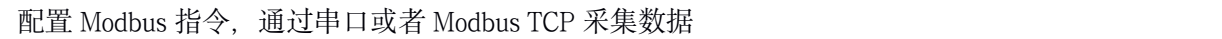

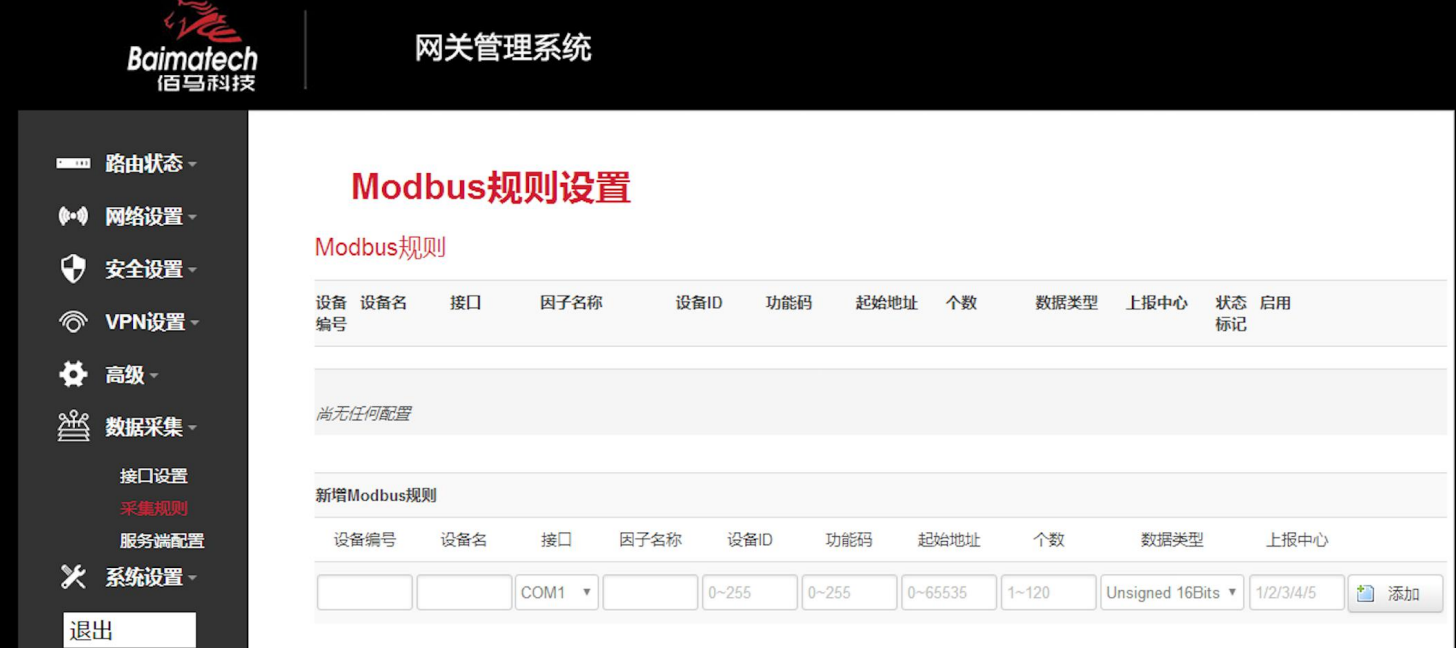

设备编号: 数字

设备名:可以用来备注,中文在前字母数字在后,否则有可能出现乱码 接口: 选择已开启的 Modbus 协议的串口号或 Modbus TCP, 未开启的不会显示 因子名称:上报的数据名称,字母在前数字在后,如:a001 设备 ID: Modbus 设备 ID, 1-255 (10 进制) 功能码: 一般为 03 功能码, 读取寄存器数据, 1-255 (10 进制) 起始地址: 寄存器起始地址, 1-255 (10 进制) 个数: 寄存器数据个数, 1-255 (10 进制) 数据类型: 用来解析寄存器数据值, A 为高字节 (ABCD) 上报中心:对应服务端 1-5 配置 修改:可以修改当前配置 删除:删除当前配置 单位:当前单位仅作备注,可以不配置 操作符: 对当前采集到的数据进行加减乘除

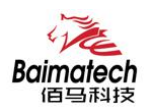

安装使用说明书

操作数: 将当前数据带入操作符中对采集到的数据进行计算

精度:上报数据的小数点位数

状态标记: 启用报警, 当值产生变化时, 触发报警

注:可配置多个因子,但是因子数量要和个数以及数据类型对应,否则不生效。

#### 3.7.4 采集规则-- MC 采集规则

配置 MC 字符串指令,通过 MC Protocol 采集数据。

#### MC采集规则

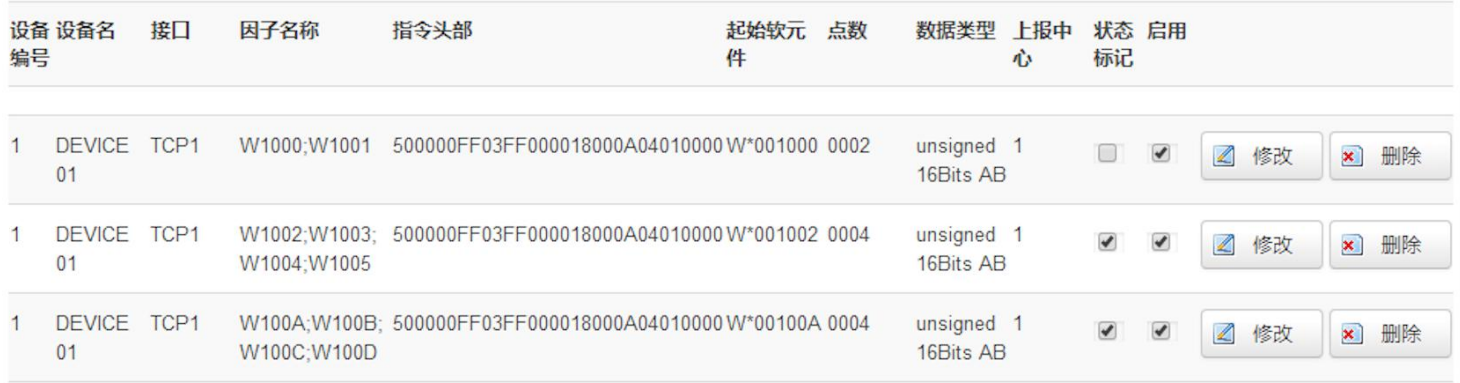

#### 新増MC采集规则

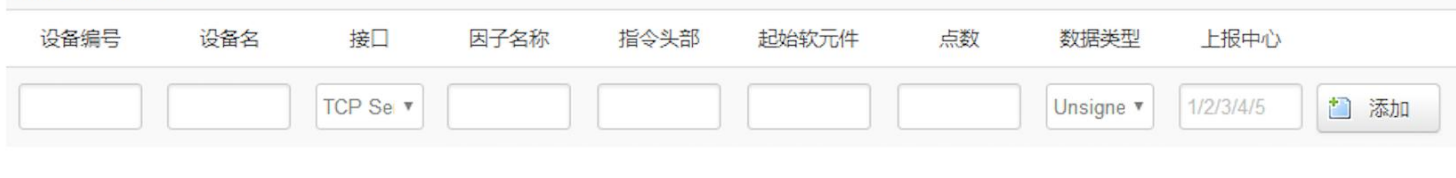

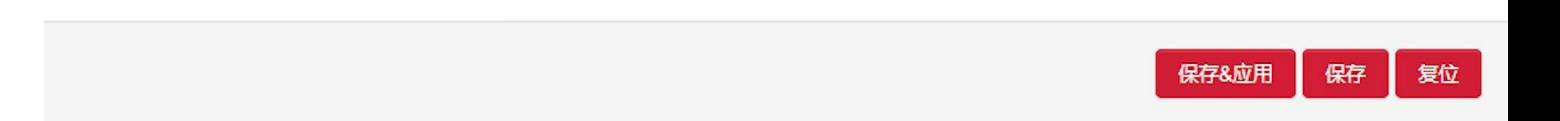

\_\_\_\_\_\_\_\_\_\_\_\_\_\_\_\_\_\_\_\_\_\_\_\_\_\_\_\_\_\_\_\_\_\_\_\_\_\_\_\_\_\_\_\_\_\_\_\_\_\_\_\_\_\_\_\_\_\_\_\_\_\_\_\_\_\_\_\_\_\_\_\_\_\_\_\_\_\_\_\_\_\_\_\_\_\_\_\_\_\_\_\_\_\_\_\_\_\_\_

#### 设备编号: 数字

设备名:可以用来备注,中文在前字母数字在后,否则有可能出现乱码

接口: 选择已开启的 MC Protocol, 未开启的不会显示

因子名称: 上报的数据名称, 字母在前数字在后, 如: a001

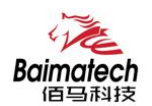

<span id="page-43-0"></span>指令头部:组成采集指令的一部分(字符串) 起始元件: 组成采集指今的一部分, 在指今头部后面 (字符串) 点数:采集数据个数(按照实际的指令,如:0002) 数据类型: 用来解析寄存器数据值, A 为高字节 (ABCD) 上报中心:对应服务端 1-5 配置 修改:可以修改当前配置 删除:删除当前配置 单位:当前单位仅作备注,可以不配置 操作符: 对当前采集到的数据进行加减乘除 **操作数**: 将当前数据带入操作符中对采集到的数据进行计算 精度: 上报数据的小数点位数 状态标记: 启用报警, 当值产生变化时, 触发报警 注:可配置多个因子,但是因子数量要和个数以及数据类型对应,否则不生效。

## 3.7.5 服务端配置

## 数据采集

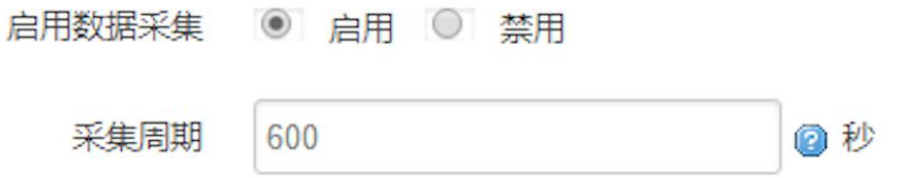

启用数据采集:启用后采集规则才会生效 采集周期:上报的间隔 注:MC 采集间隔默认为 5 秒

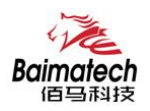

## 3.7.6 服务端封装类型-JSON

数据以 JSON 格式上报

红色边框里的,为 JSON 的配置参数

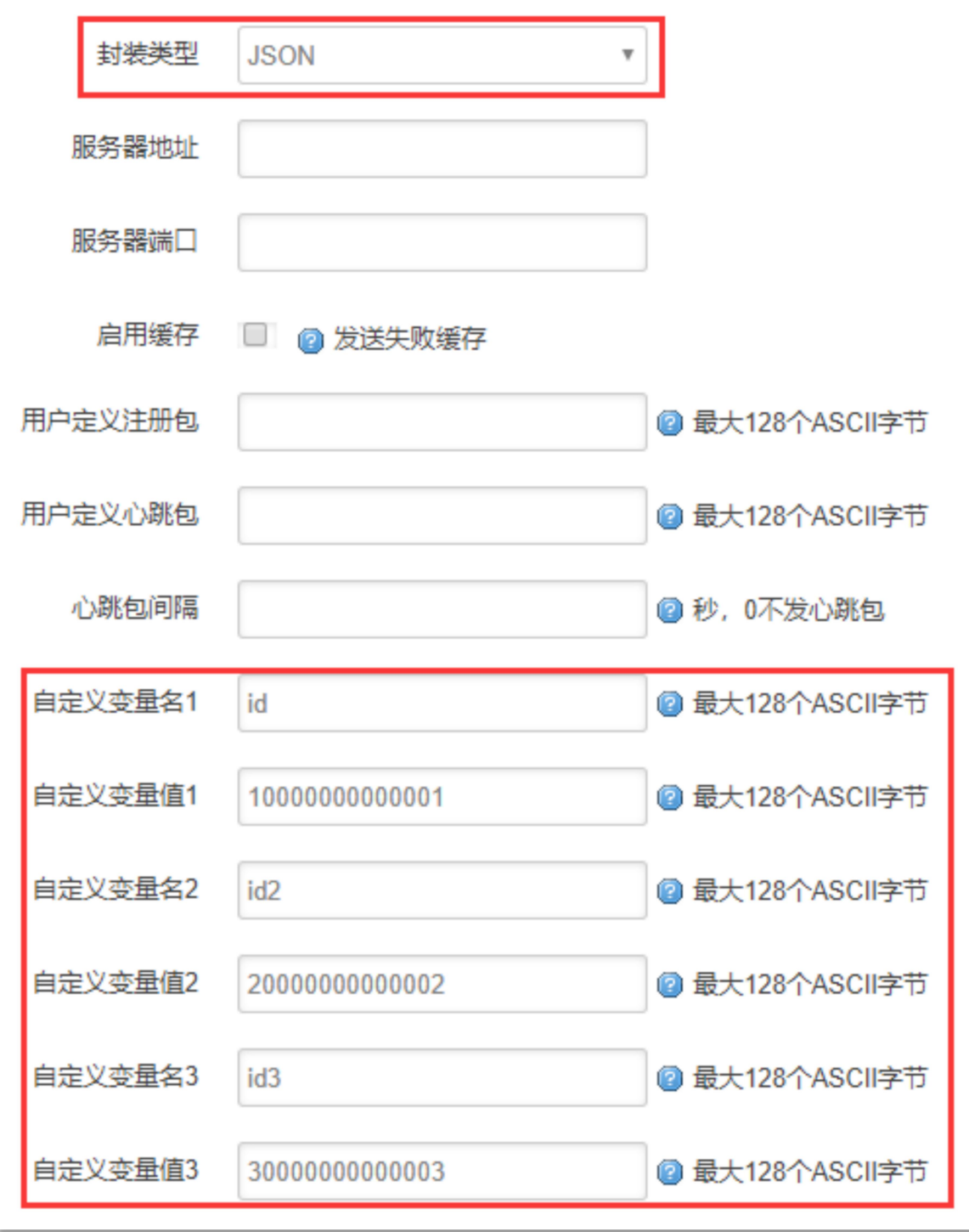

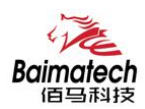

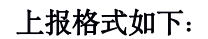

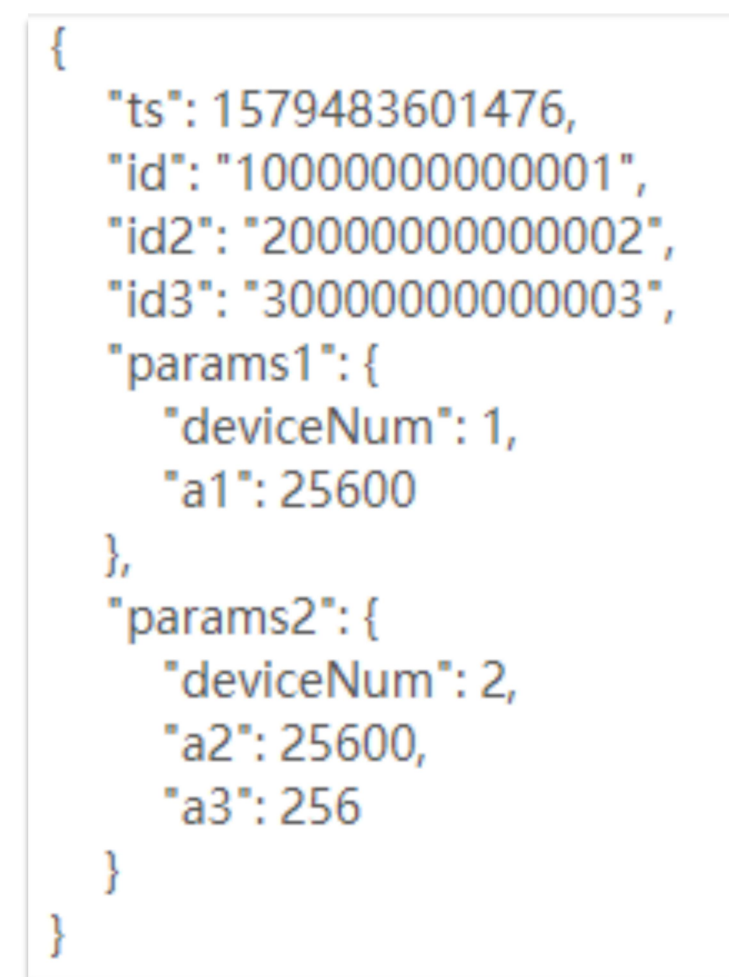

自定义变量名:发布 id. 如图上所示 顶定义变量值: 终端序列 ID, 如图上所示 Ts: 时间戳 Params: 参数, 用大括号包含设备编号、因子和因子数据 deviceNum: 设备编号

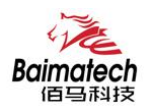

## 3.7.7 服务端封装类型-HJ212

数据以 HJ212 格式上报 红色边框里的,为 HJ212 的配置参数

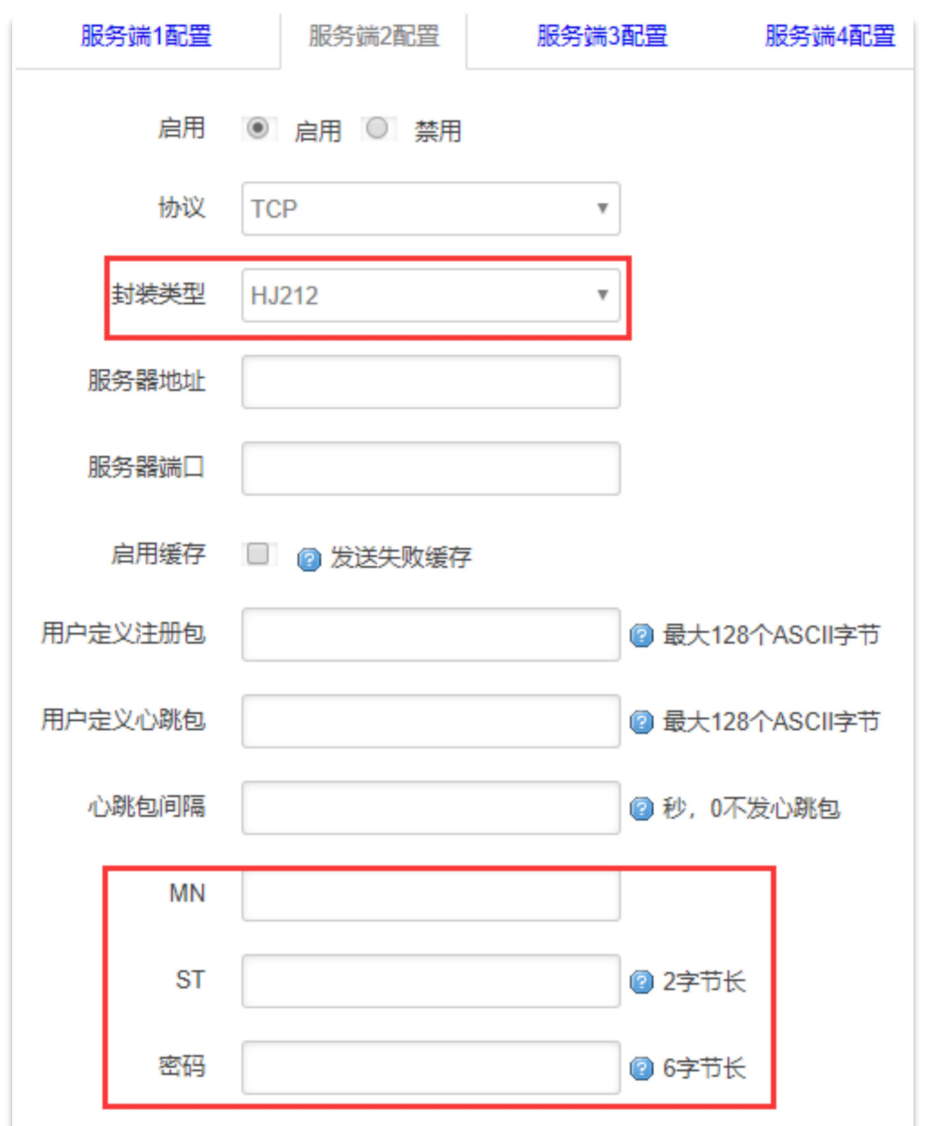

上报的数据格式如下:

##0130QN=20200120134221240;ST=31;CN=2011;PW=123456;MN=201903140000000000000001;Flag= 5;CP=&&DataTime=20200120134221;a1-Rtd=1,a1-Flag=N;&&6D40

\_\_\_\_\_\_\_\_\_\_\_\_\_\_\_\_\_\_\_\_\_\_\_\_\_\_\_\_\_\_\_\_\_\_\_\_\_\_\_\_\_\_\_\_\_\_\_\_\_\_\_\_\_\_\_\_\_\_\_\_\_\_\_\_\_\_\_\_\_\_\_\_\_\_\_\_\_\_\_\_\_\_\_\_\_\_\_\_\_\_\_\_\_\_\_\_\_\_\_

MN: 设备唯一标识(必填) ST:系统编码,2 字节(必填)。 密码: 访问密码, 6 字节(必填)。

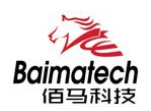

## 3.7.8 服务端协议-TCP、UDP

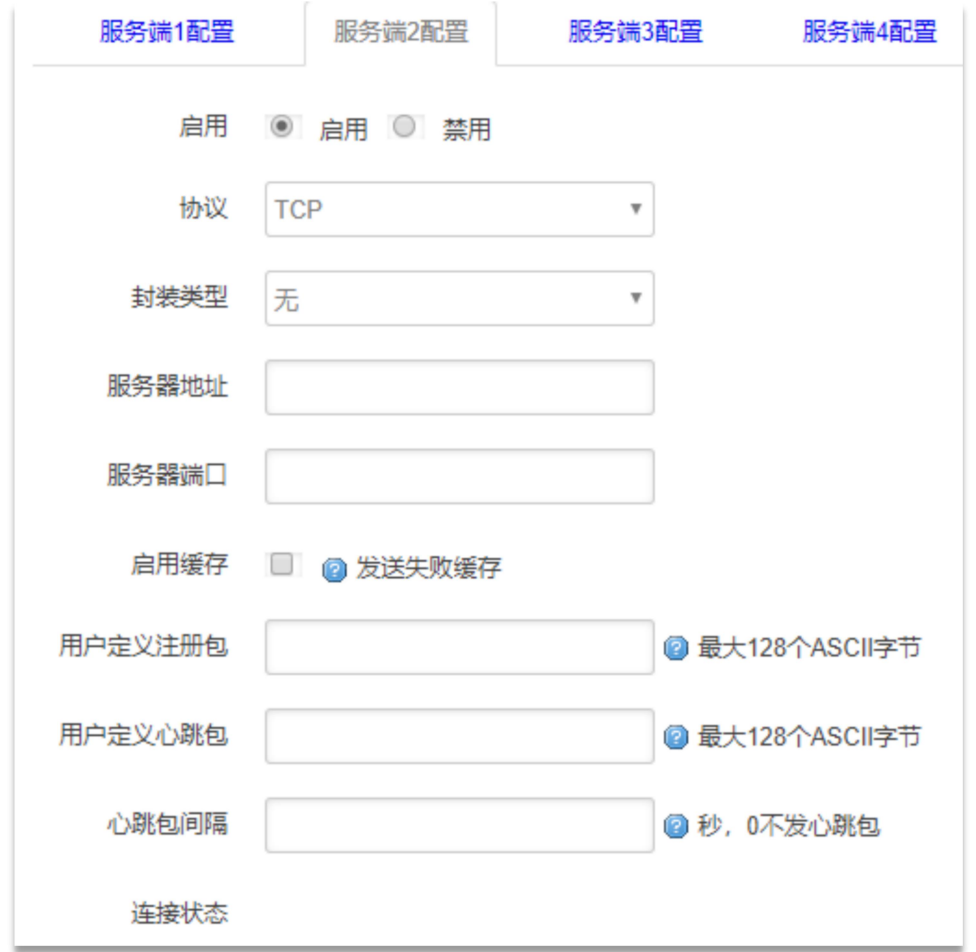

服务器地址: 服务端地址, 可填域名或 IP 地址

端口:服务端的端口

启用缓存:往服务端发送数据,但未成功建立连接,会将数据缓存一段时间,等成功建立连接 后发送缓存数据,缓存重启失效

用户自定义注册包: 建立连接时发送的数据包, 默认 ASCII

用户自定义心跳包: 建立连接后按照设置的时间, 每隔一段时间发送的数据包, 默认 ASCII 心跳包间隔:上报心跳的时间间隔

\_\_\_\_\_\_\_\_\_\_\_\_\_\_\_\_\_\_\_\_\_\_\_\_\_\_\_\_\_\_\_\_\_\_\_\_\_\_\_\_\_\_\_\_\_\_\_\_\_\_\_\_\_\_\_\_\_\_\_\_\_\_\_\_\_\_\_\_\_\_\_\_\_\_\_\_\_\_\_\_\_\_\_\_\_\_\_\_\_\_\_\_\_\_\_\_\_\_\_

连接状态: 连接服务端的状态

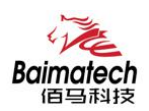

## 3.7.9 服务端协议- MQTT

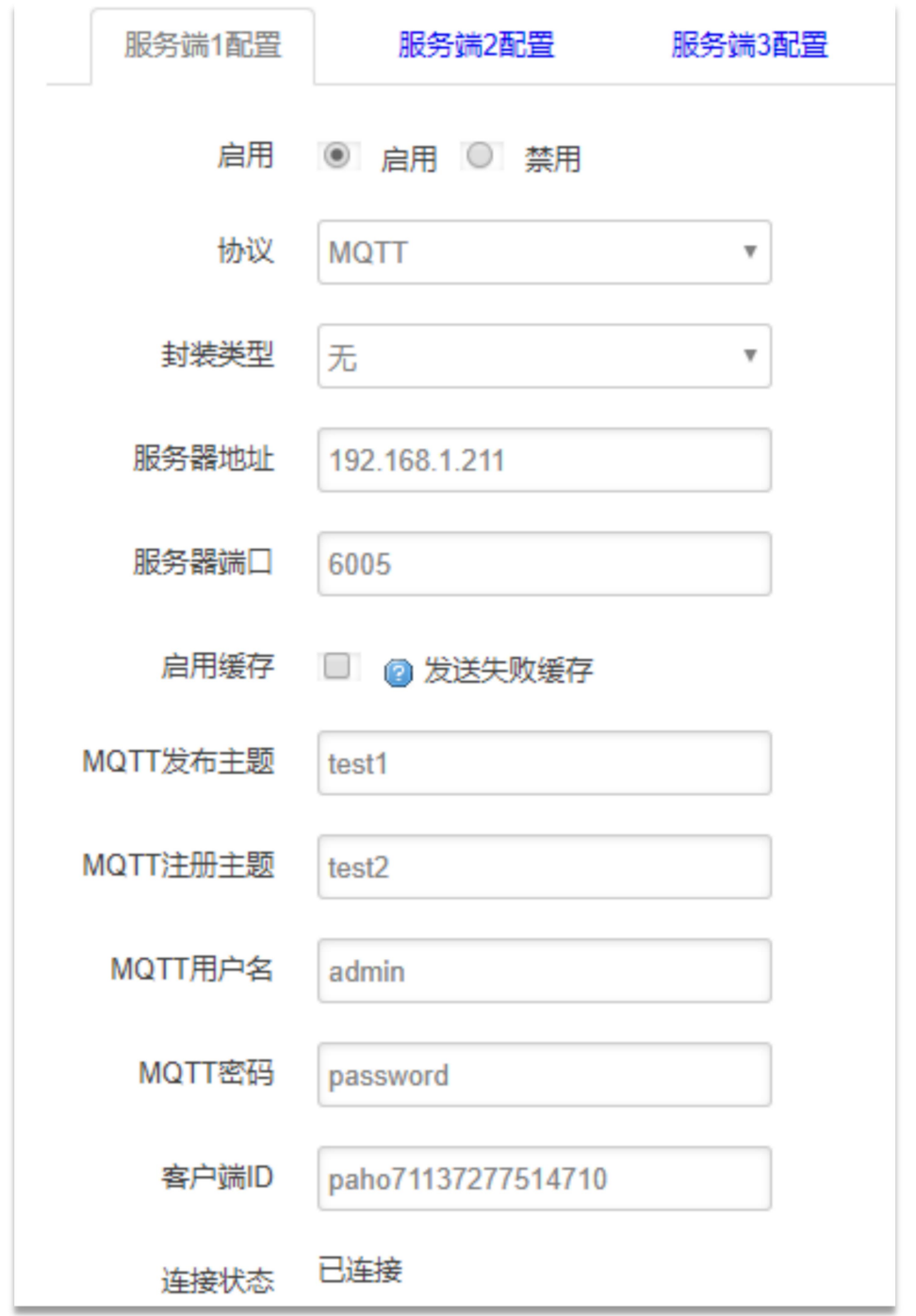

MQTT 发布主题: 客户端通过将消息和主题发送给代理, 代理然后将消息转发给所有订阅该主 题的客户端

\_\_\_\_\_\_\_\_\_\_\_\_\_\_\_\_\_\_\_\_\_\_\_\_\_\_\_\_\_\_\_\_\_\_\_\_\_\_\_\_\_\_\_\_\_\_\_\_\_\_\_\_\_\_\_\_\_\_\_\_\_\_\_\_\_\_\_\_\_\_\_\_\_\_\_\_\_\_\_\_\_\_\_\_\_\_\_\_\_\_\_\_\_\_\_\_\_\_\_

MQTT 注册主题: 客户端连接到代理.订阅代理中该主题的消息 MQTT 用户名: MQTT 的身份验证和授权凭证 MQTT 密码: MQTT 的身份验证和授权凭证 客户端 ID:客户端唯一标识

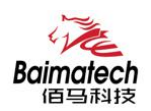

## 3.7.10 服务端协议-HTTP

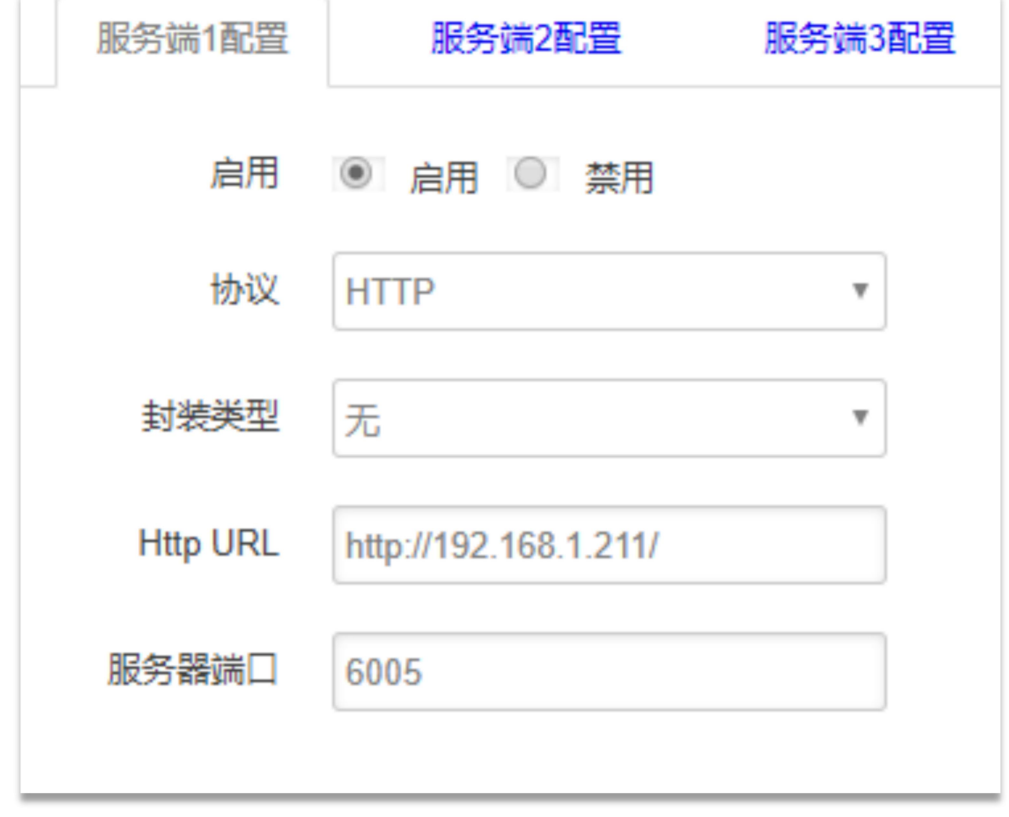

Http URL:连接服务端 Http URL 的地址 服务器端口:连接服务端的端口

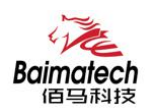

## 3.7.11 服务端协议-MODBUS TCP

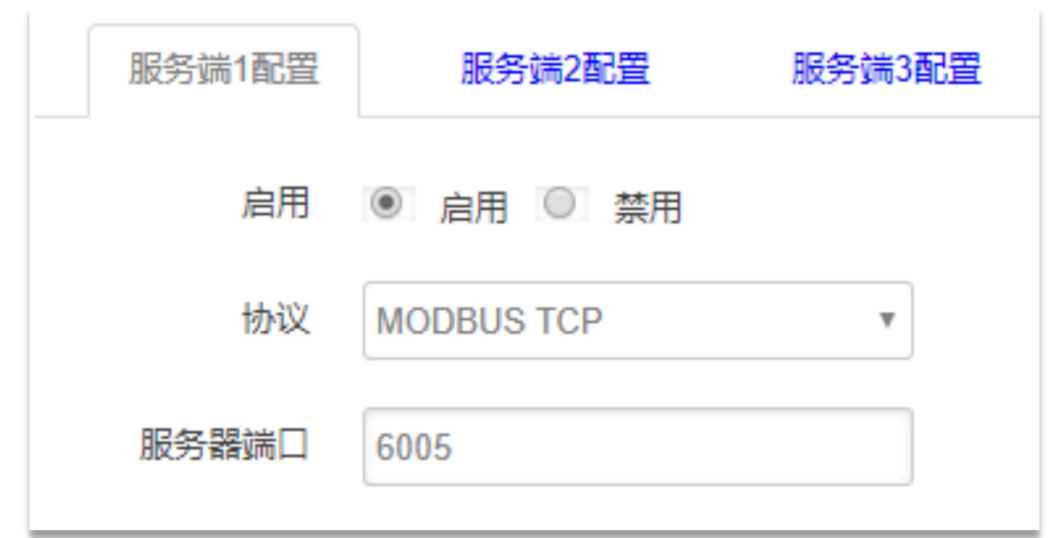

服务端口: 设备作为服务端, 开启此端口, 等待客户端连接

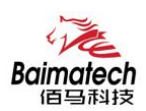

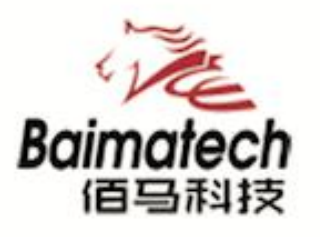

# **Industrial IoT**

## 厦门佰马科技有限公司

Web: www.baimatech.com Tel: 0592-2061730 Mail: market@baimatech.com Add.: 厦门市体育路43号华夏工业中心3号楼7层

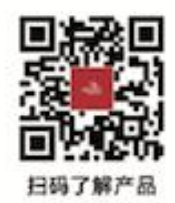

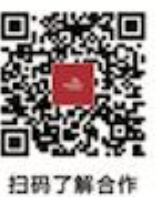